# **Compaq ProLiant ML350 Generation 3 Server**

Maintenance and Service Guide

Part Number 278704-002

January 2003 (Second Edition)

This document provides detailed instructions for maintenance and service personnel. It includes removal and replacement procedures, spare parts information, and an overview of diagnostic tools for the Compaq ProLiant ML350 Generation 3 server.

# **COMPAQ**

© 2002, 2003 Compaq Information Technologies Group, L.P.

Microsoft®, Windows®, and Windows NT® are U.S. registered trademarks of Microsoft Corporation.

Intel® is a U.S. registered trademark of Intel Corporation.

Netscape Navigator is a U.S. trademark of Netscape Communications Corporation.

Java™ is a U.S. trademark of Sun Microsystems, Inc.

Compaq shall not be liable for technical or editorial errors or omissions contained herein. The information in this document is provided "as is" without warranty of any kind and is subject to change without notice. The warranties for Compaq products are set forth in the express limited warranty statements accompanying such products. Nothing herein should be construed as constituting an additional warranty.

Compaq ProLiant ML350 Generation 3 Server Maintenance and Service Guide

January 2003 (Second Edition) Part Number 278704-002

# **Contents**

### **About This Guide**

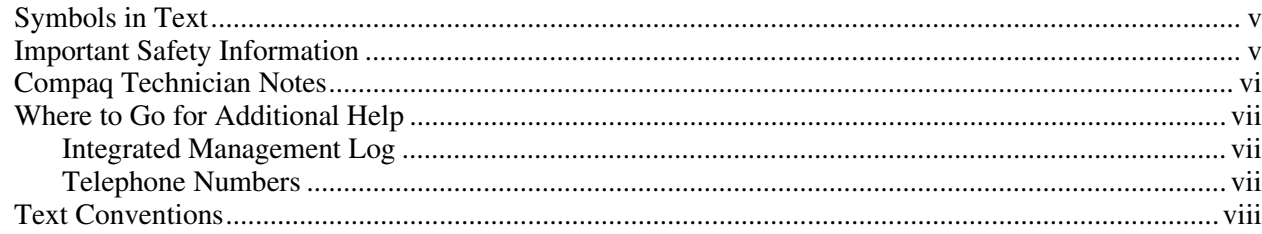

### **Chapter 1**

### **Illustrated Parts Catalog**

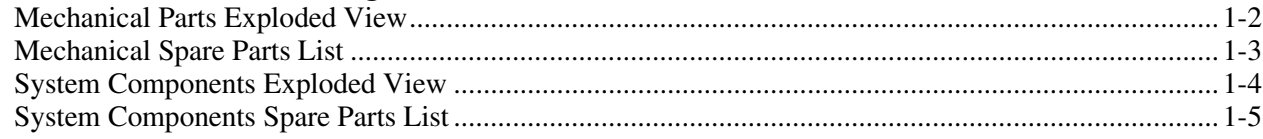

## **Chapter 2**

## Removal and Replacement Procedures

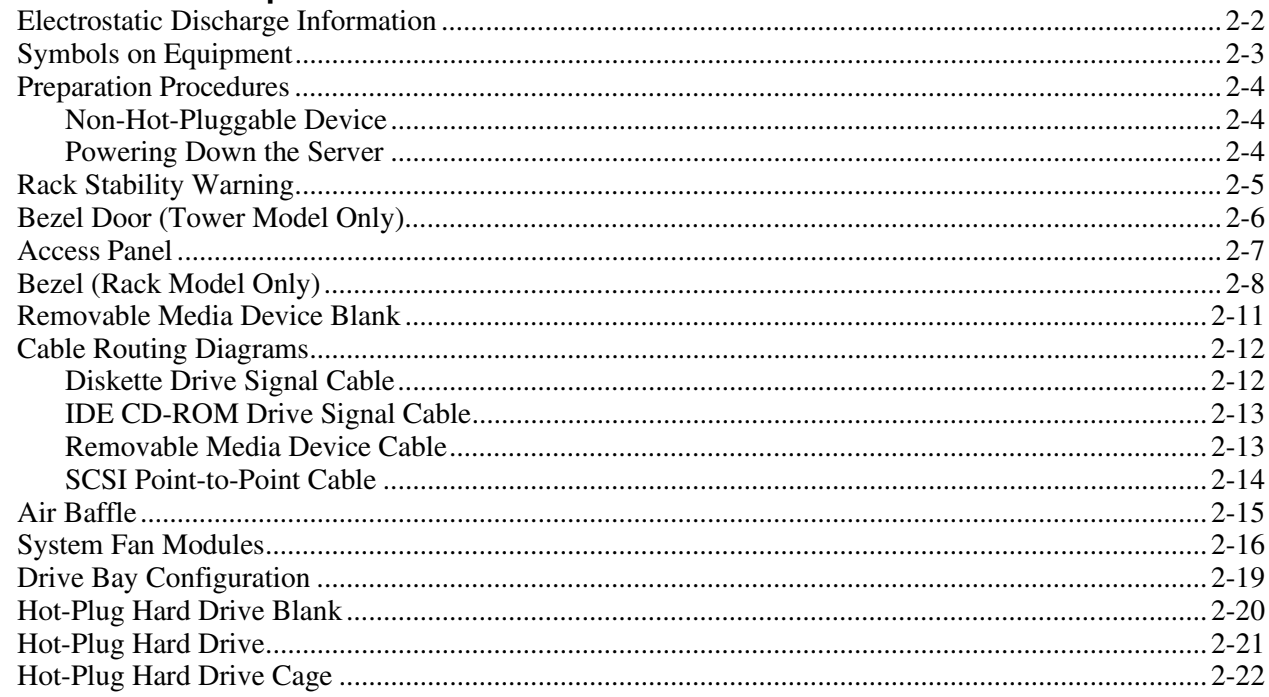

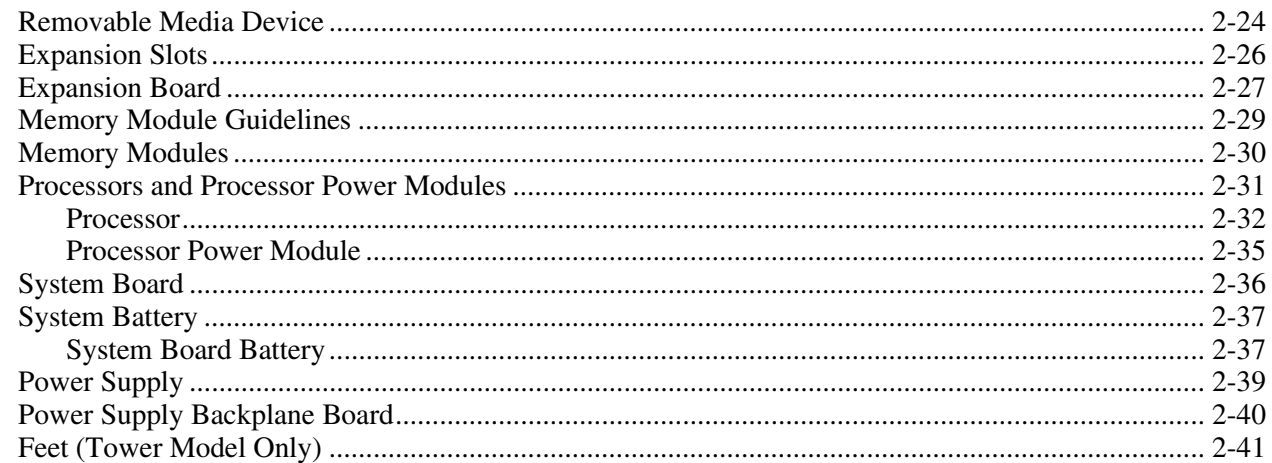

## **Chapter 3**

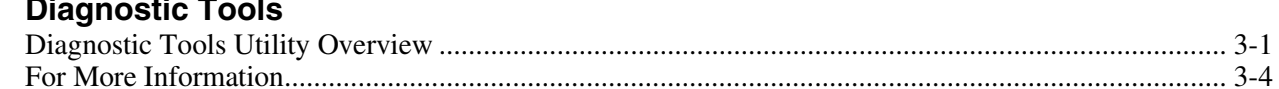

### **Chapter 4**

### **Connectors, Switches, and LEDs**

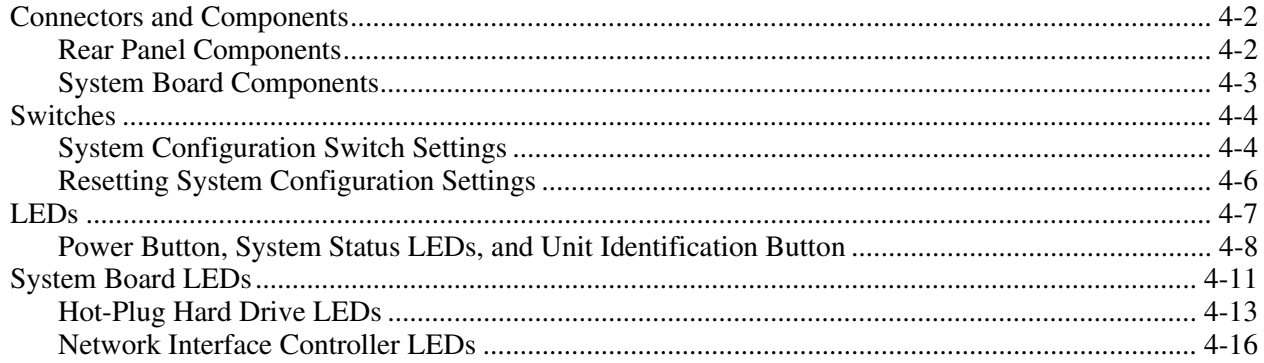

### **Chapter 5**

### **Physical and Operating Specifications**

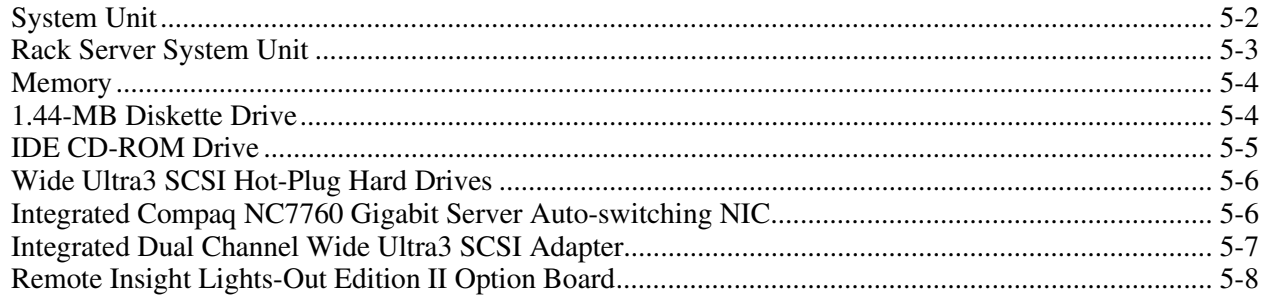

#### **Index**

# **About This Guide**

<span id="page-4-0"></span>This maintenance and service guide can be used for reference when servicing Compaq ProLiant ML350 Generation 3 servers.

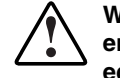

**WARNING: To reduce the risk of personal injury from electric shock and hazardous energy levels, only authorized service technicians should attempt to repair this equipment. Improper repairs can create conditions that are hazardous.** 

## **Symbols in Text**

These symbols may be found in the text of this guide. They have the following meanings.

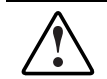

**WARNING: Text set off in this manner indicates that failure to follow directions in the warning could result in bodily harm or loss of life.** 

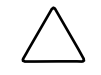

**CAUTION:** Text set off in this manner indicates that failure to follow directions could result in damage to equipment or loss of information.

**IMPORTANT:** Text set off in this manner presents clarifying information or specific instructions.

**NOTE:** Text set off in this manner presents commentary, sidelights, or interesting points of information.

# **Important Safety Information**

Before installing this product, read the *Important Safety Information* document provided.

## <span id="page-5-0"></span>**Compaq Technician Notes**

**WARNING: Only authorized technicians trained by Compaq should attempt to repair this equipment. All troubleshooting and repair procedures are detailed to allow only subassembly/module-level repair. Because of the complexity of the individual boards and subassemblies, no one should attempt to make repairs at the component level or to make modifications to any printed wiring board. Improper repairs can create a safety hazard.** 

**WARNING: To reduce the risk of personal injury from electric shock and hazardous energy levels, do not exceed the level of repairs specified in these procedures. Because of the complexity of the individual boards and subassemblies, do not attempt to make repairs at the component level or to make modifications to any printed wiring board. Improper repairs can create conditions that are hazardous.** 

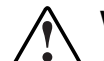

**WARNING: To reduce the risk of electric shock or damage to the equipment:** 

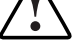

**safety feature.** 

• **Disconnect power from the system by unplugging all power cords from the power** 

- **supplies.**  • **Do not disable the power cord grounding plug. The grounding plug is an important**
- **Plug the power cord into a grounded (earthed) electrical outlet that is easily accessible at all times.**

**CAUTION:** To properly ventilate the system, you must provide at least 7.6 cm (3.0 in.) of clearance at the front and back of the server.

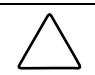

**CAUTION:** The computer is designed to be electrically grounded (earthed). To ensure proper operation, plug the AC power cord into a properly grounded AC outlet only.

**NOTE:** Any indications of component replacement or printed wiring board modifications may void any warranty.

# <span id="page-6-0"></span>**Where to Go for Additional Help**

In addition to this guide, the following information sources are available:

- User documentation
- *Compaq Service Quick Reference Guide*
- Service training guides
- Compaq service advisories and bulletins
- Compaq *QuickFind*™ information services
- Compaq Insight Manager software

For additional copies, go to www.compaq.com.

#### **Integrated Management Log**

The server includes an integrated, nonvolatile management log that contains fault and management information. The contents of the Integrated Management Log (IML) can be viewed with the Compaq Insight Manager.

### **Telephone Numbers**

For the name of your nearest Compaq authorized reseller:

- In the United States, call 1-800-345-1518.
- In Canada, call 1-800-263-5868.

For Compaq technical support:

- In the United States and Canada, call 1-800-652-6672.
- Outside the United States and Canada, refer to www.compaq.com.

# <span id="page-7-0"></span>**Text Conventions**

This document uses the following conventions:

- *Italic type* is used for complete titles of published guides or variables. Variables include information that varies in system output, in command lines, and in command parameters in text.
- **Bold type** is used for emphasis, for onscreen interface components (window titles, menu names and selections, button and icon names, and so on), and for keyboard keys.
- Monospace typeface is used for command lines, code examples, screen displays, error messages, and user input.
- Sans serif typeface is used for uniform resource locators (URLs).

<span id="page-8-0"></span>This chapter provides the illustrated parts breakdown and spare parts lists for the Compaq *ProLiant*™ ML350 Generation 3 server. Refer to [Table 1-1,](#page-10-1) and [Table 1-2 f](#page-12-1)or the names of referenced spare parts.

# <span id="page-9-0"></span>**Mechanical Parts Exploded View**

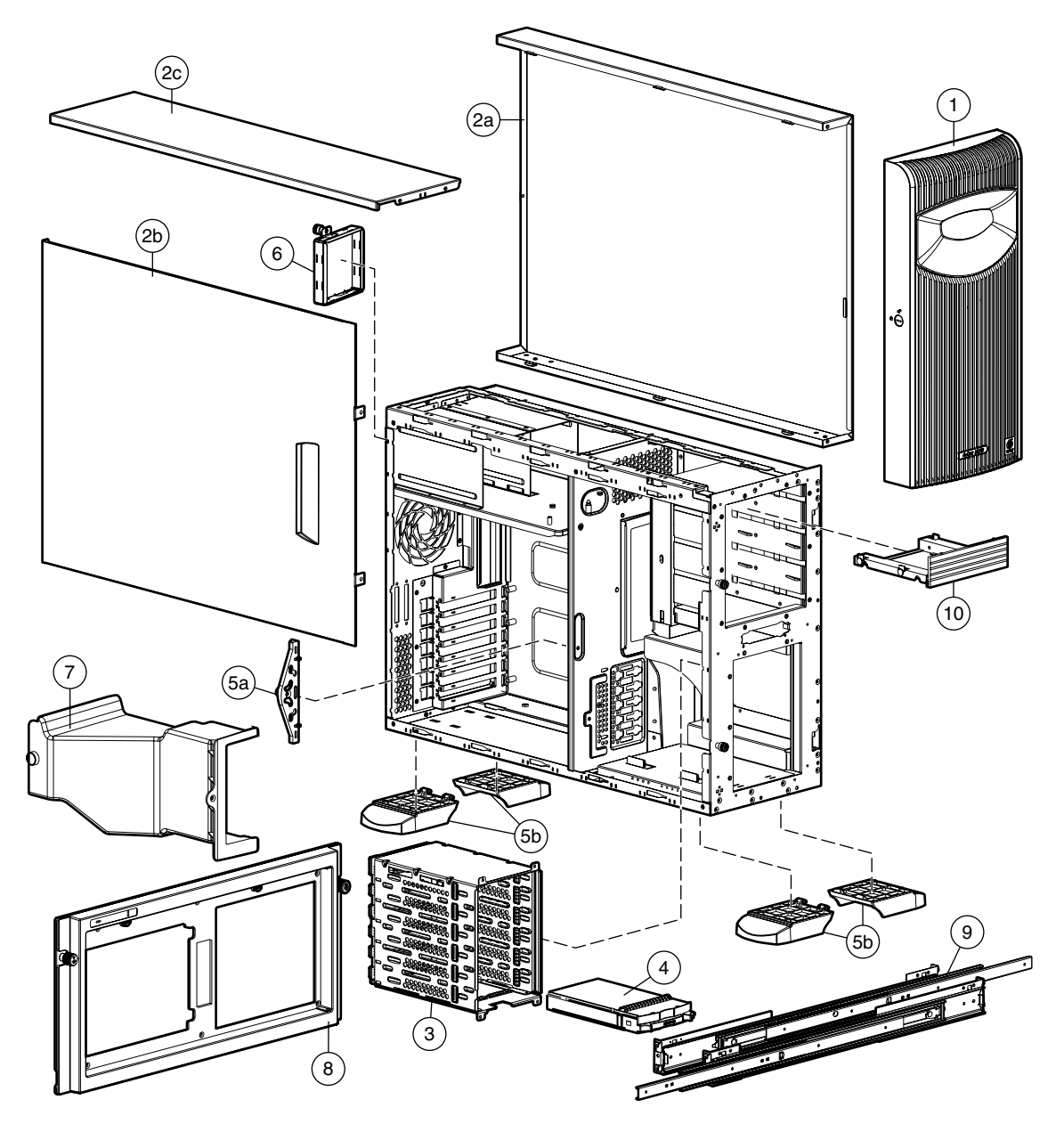

**Figure 1-1: Mechanical parts exploded view** 

# <span id="page-10-1"></span><span id="page-10-0"></span>**Mechanical Spare Parts List**

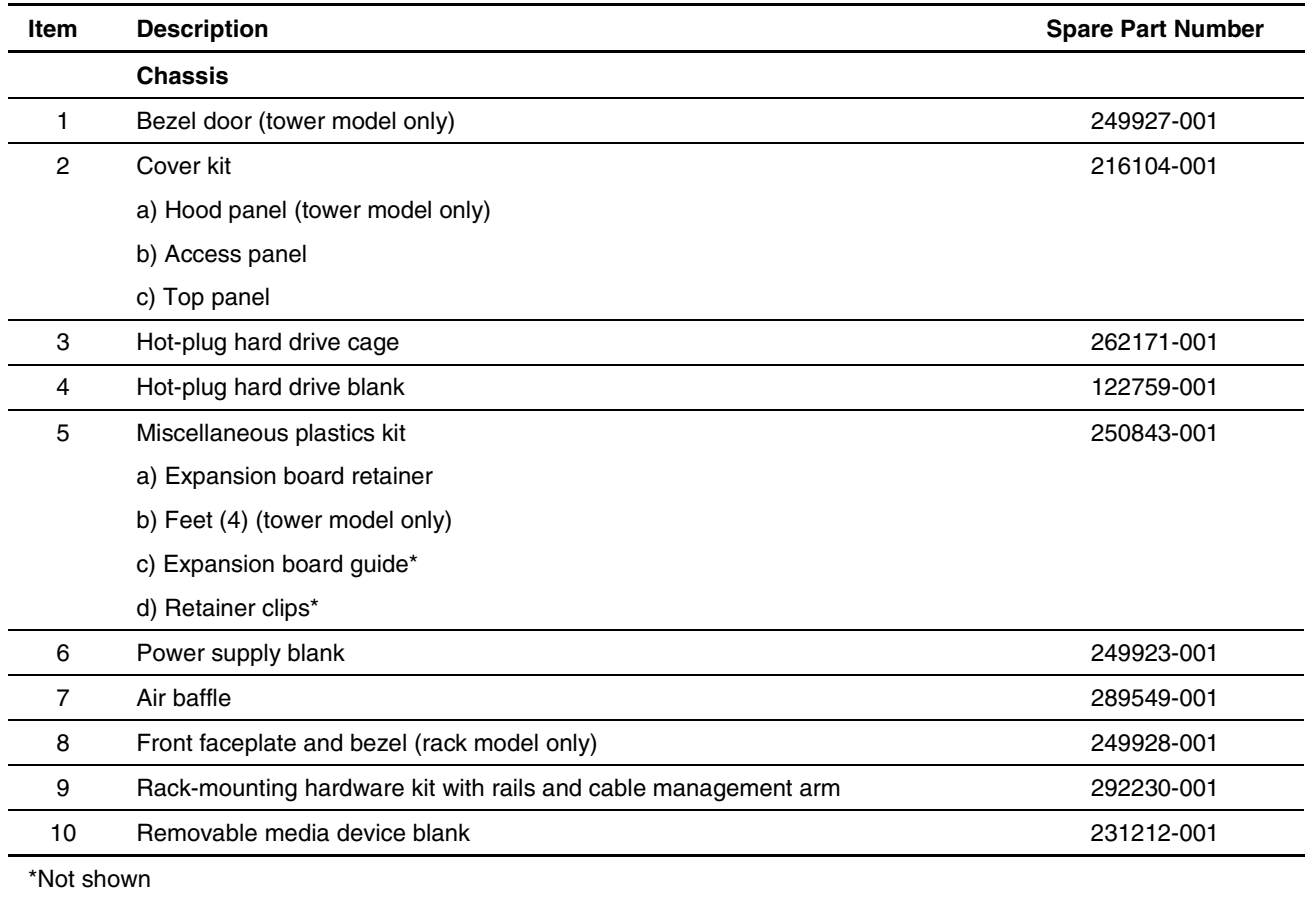

#### **Table 1-1: Mechanical Spare Parts List**

# <span id="page-11-0"></span>**System Components Exploded View**

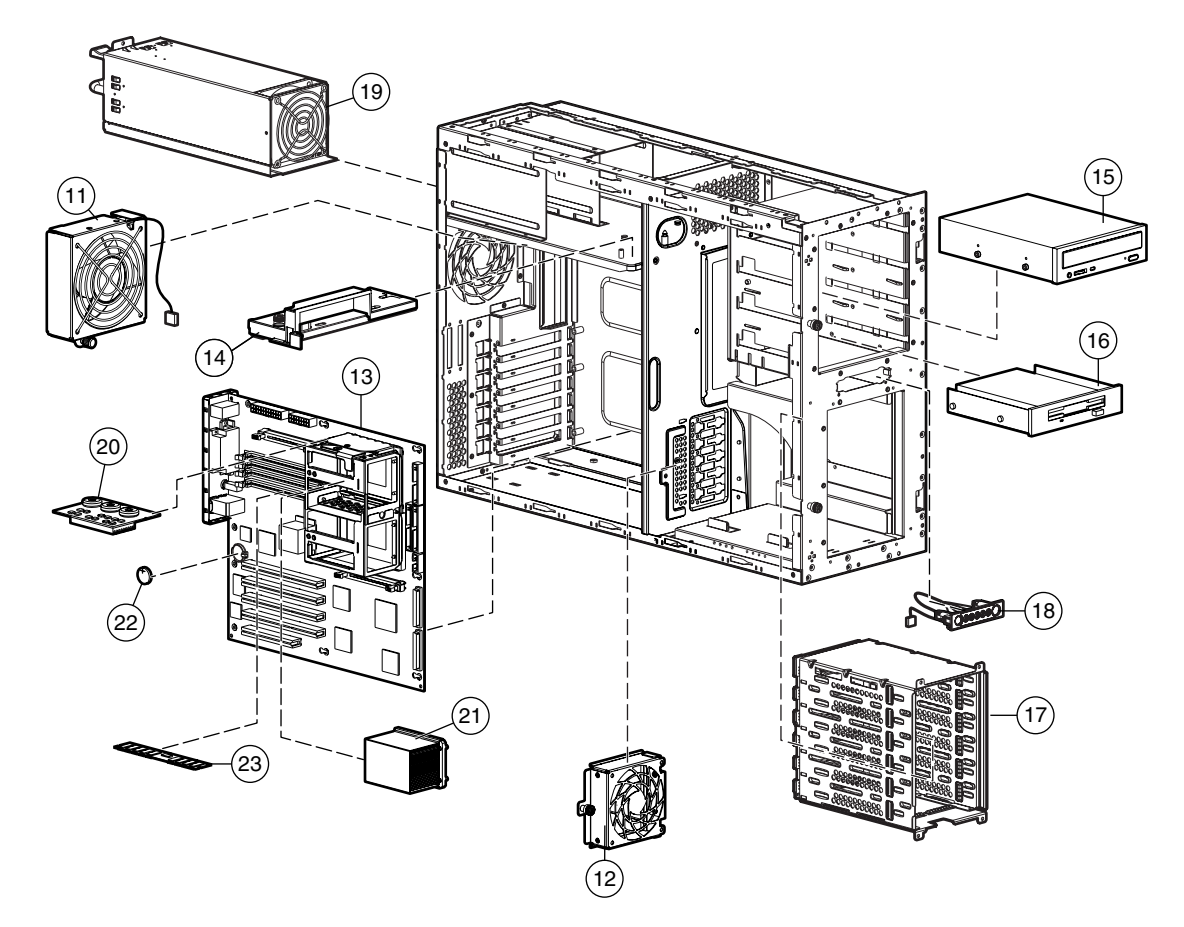

**Figure 1-2: System components exploded view** 

# <span id="page-12-1"></span><span id="page-12-0"></span>**System Components Spare Parts List**

| Item       | <b>Description</b>                              | <b>Spare Part Number</b> |
|------------|-------------------------------------------------|--------------------------|
| 11         | CPU fan module, 120 mm                          | 301017-001               |
| 12         | I/O fan module, 92 mm                           | 289562-001               |
|            | <b>Boards</b>                                   |                          |
| 13         | System board                                    | 292234-001               |
| 14         | Power supply backplane board with cover         | 292235-001               |
|            | <b>Mass storage devices</b>                     |                          |
| 15         | IDE CD-ROM drive (48X)                          | 288894-001               |
| 16         | Diskette drive                                  | 233409-001               |
| 17         | Hot-plug hard drive cage                        | 262171-001               |
|            | <b>Power</b>                                    |                          |
| 18         | Power switch assembly                           | 292236-001               |
| 19         | 500-W power supply with power factor correction | 292237-001               |
| 20         | Processor Power Module (PPM)                    | 289564-001               |
|            | <b>Options</b>                                  |                          |
| 21         | Processor with Heatsink                         |                          |
|            | a) Intel® Xeon 2.0-GHz/400-MHz                  | 301018-001               |
|            | b) Intel Xeon 2.2-GHz/400-MHz*                  | 301019-001               |
|            | c) Intel Xeon 2.4-GHz/400-MHz*                  | 290558-001               |
| 22         | CR2032 lithium battery for system board         | 234556-001               |
| 23         | Memory                                          |                          |
|            | b) 256-MB PC2100 DDR ECC Registered DIMM        | 300699-001               |
|            | c) 512-MB PC2100 DDR ECC Registered DIMM*       | 300700-001               |
|            | d) 1-GB PC2100 DDR ECC Registered DIMM*         | 300701-001               |
|            | e) 2-GB PC2100 DDR ECC Registered DIMM*         | 300702-001               |
| *Not shown |                                                 |                          |

**Table 1-2: System Components Spare Parts List** 

*continued* 

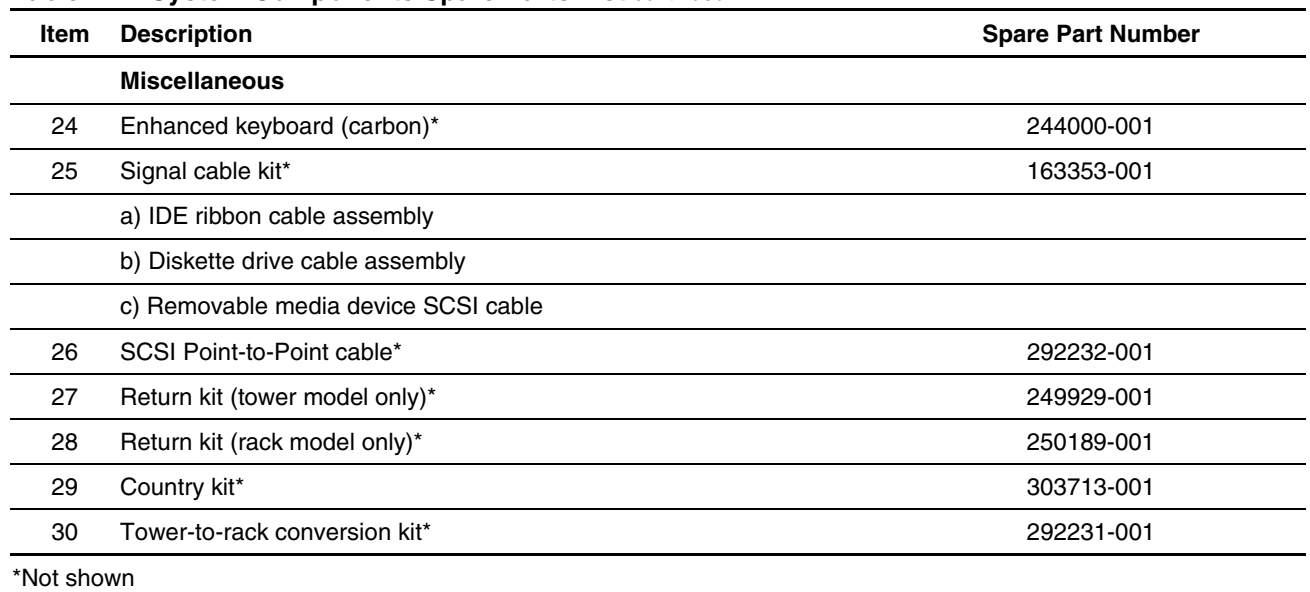

#### **Table 1-2: System Components Spare Parts List** *continued*

# **Removal and Replacement Procedures**

<span id="page-14-0"></span>This chapter provides subassembly/module-level removal and replacement procedures for the Compaq ProLiant ML350 Generation 3 server. After completing any removal or replacement procedure, run the diagnostics program to verify that all components operate properly.

To service the server, a Torx T-15 screwdriver may be needed.

# <span id="page-15-0"></span>**Electrostatic Discharge Information**

An electrostatic discharge (ESD) can damage static-sensitive devices or microcircuitry. Proper packaging and grounding techniques are necessary precautions to prevent damage. To prevent electrostatic damage, observe the following precautions:

- Transport products in static-safe containers such as conductive tubes, bags, or boxes.
- Keep electrostatic-sensitive parts in their containers until they arrive at static-free stations.
- Cover workstations with approved static-dissipating material. Use a wrist strap connected to the work surface, and properly grounded (earthed) tools and equipment.
- Keep work area free of nonconductive materials, such as ordinary plastic assembly aids and foam packing.
- Make sure that you are always properly grounded (earthed) when touching a static-sensitive component or assembly.
- Avoid touching pins, leads, or circuitry.
- Always place drives with the Printed Circuit Board (PCB) assembly-side down.
- Use conductive field service tools.

## <span id="page-16-0"></span>**Symbols on Equipment**

These symbols may be located on equipment in areas where hazardous conditions may exist.

**WARNING: This symbol, in conjunction with any of the following symbols, indicates the presence of a potential hazard. The potential for injury exists if warnings are not observed. Consult your documentation for specific details.** 

**This symbol indicates the presence of hazardous energy circuits or electric shock hazards. Refer all servicing to qualified personnel.** 

**WARNING: To reduce the risk of injury from electric shock hazards, do not open this enclosure. Refer all maintenance, upgrades, and servicing to qualified personnel.** 

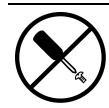

**This symbol indicates the presence of electric shock hazards. The area contains no user or field serviceable parts. Do not open for any reason.** 

**WARNING: To reduce the risk of injury from electric shock hazards, do not open this enclosure** 

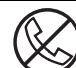

**This symbol on an RJ-45 receptacle indicates a network interface connection.** 

**WARNING: To reduce the risk of electric shock, fire, or damage to the equipment, do not plug telephone or telecommunications connectors into this receptacle.** 

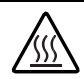

**This symbol indicates the presence of a hot surface or hot component. If this surface is contacted, the potential for injury exists.** 

**WARNING: To reduce the risk of injury from a hot component, allow the surface to cool before touching.** 

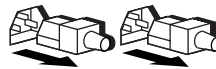

**These symbols, on power supplies or systems, indicate that the equipment is supplied by multiple sources of power.** 

**WARNING: To reduce the risk of injury from electric shock, remove all power cords to completely disconnect power from the system.** 

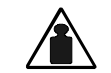

**This symbol indicates that the component exceeds the recommended weight for one individual to handle safely.** 

**Weight in kg Weight in lb** 

**WARNING: To reduce the risk of personal injury or damage to the equipment, observe local occupational health and safety requirements and guidelines for manual material handling.** 

## <span id="page-17-0"></span>**Preparation Procedures**

**WARNING: Only authorized technicians trained by Compaq should attempt to repair this equipment. Because of the complexity of the individual boards and subassemblies, no one should attempt to make repairs at the component level or to make modifications to any printed wiring board. Improper repairs can create a safety hazard.** 

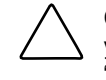

**CAUTION:** Electrostatic discharge (ESD) can damage electronic components. Be sure that you are properly grounded (earthed) before beginning any installation procedure. Refer to "Electrostatic Discharge Information" earlier in this chapter for more information.

Before removing any serviceable parts, determine whether the part is hot-pluggable or non-hot-pluggable.

### **Non-Hot-Pluggable Device**

If the device is non-hot-pluggable, the server must be powered down. Non-hot-pluggable devices in the server include the processor, all boards, memory modules, fans, PCI option cards, and drive cages.

### **Powering Down the Server**

The server does not completely power down when the front panel power button is pressed. The button toggles between On and Standby. The standby position removes power from most electronics and the drives, but some internal circuitry remains active. To completely remove all power from the system, disconnect all power cords from the server.

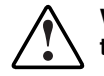

**WARNING: To reduce the risk of injury from electric shock, disconnect all power cords to completely remove power from the system.** 

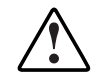

**WARNING: To reduce the risk of personal injury from hot surfaces, allow the internal system components to cool before touching them.** 

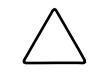

**CAUTION:** Protect the server from power fluctuations and temporary interruptions with a regulating uninterruptible power supply (UPS). This device protects the hardware from damage caused by power surges and voltage spikes, and keeps the system in operation during a power failure.

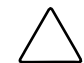

**CAUTION:** The server must always be operated with system unit covers on. Proper cooling is not achieved when the system unit covers are removed.

<span id="page-18-0"></span>To power down the server:

- 1. Press the power button to toggle to Standby. This places the server in standby mode, disabling the main power supply output and providing auxiliary power to the server. Standby does not completely disable or remove power from the system.
- 2. Be sure that the system LED closest to the right on the front panel is amber and that the fan noise has stopped.
- 3. Disconnect the AC power cord from the AC outlet, and then from the server.
- 4. Disconnect all external peripheral devices from the server.

## **Rack Stability Warning**

For stability and safety, properly positioning the server is critical.

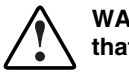

**WARNING: To reduce the risk of personal injury or damage to the equipment, be sure that:** 

- **The leveling jacks are extended to the floor.**
- **The full weight of the rack rests on the leveling jacks.**
- **The stabilizing feet are connected to the rack if it is a single-rack installation.**
- **The racks are coupled together in multiple-rack installations.**
- **Only one component is extended at a time. A rack may become unstable if more than one component is extended for any reason.**

# <span id="page-19-0"></span>**Bezel Door (Tower Model Only)**

To remove the bezel door:

- 1. Complete the preparation procedures. Refer to "Preparation Procedures" earlier in this chapter.
- 2. If the keylock is locked, unlock the bezel door using the included key (1).
- 3. Open the bezel door fully to the right (2).
- 4. Lift the bezel door and then pull it away from the chassis (3).

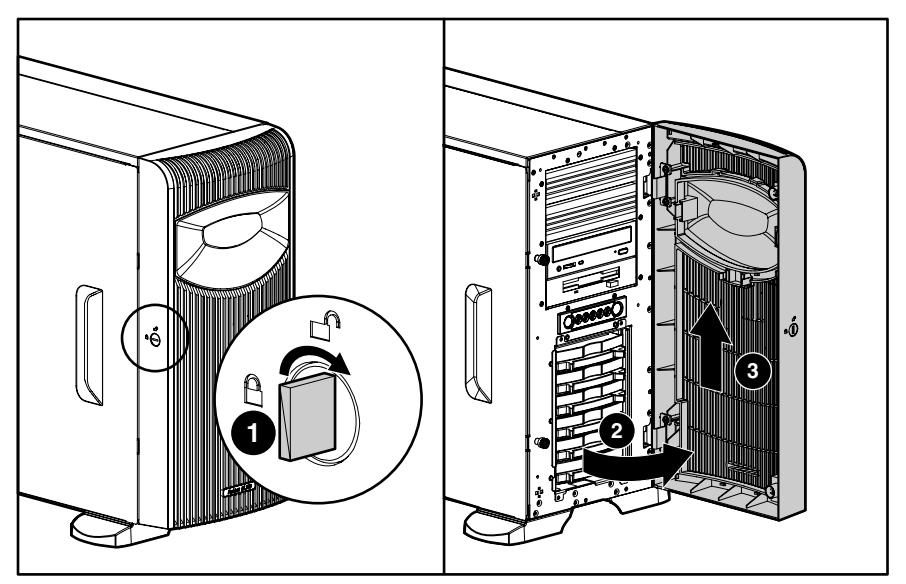

**Figure 2-1: Removing the bezel door (tower model only)** 

To replace the bezel door, reverse steps 3 and 4.

## <span id="page-20-0"></span>**Access Panel**

To remove the access panel:

- 1. Complete the preparation procedures. Refer to "Preparation Procedures" earlier in this chapter.
- 2. Open the bezel door fully to the right. Refer to "Bezel Door" earlier in this chapter.
- 3. Loosen the two thumbscrews located on the left of the front chassis (1).
- 4. Slide the access panel back about 1.5 cm (0.5 inch), then lift and remove the panel (2).

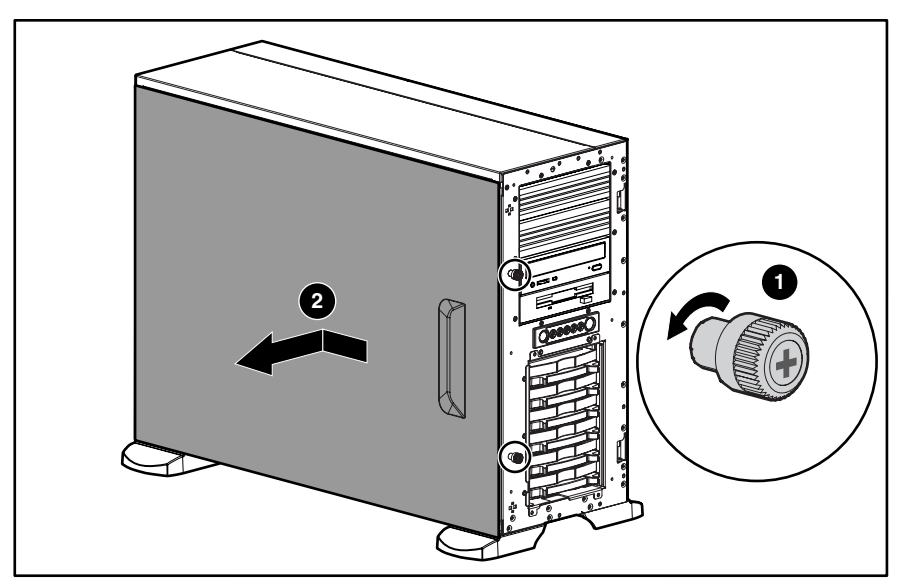

**Figure 2-2: Removing the access panel** 

To replace the access panel, reverse steps 2 through 4.

# <span id="page-21-0"></span>**Bezel (Rack Model Only)**

To remove the bezel:

- 1. Complete the preparation procedures. Refer to "Preparation Procedures" earlier in this chapter.
- 2. Loosen the thumbscrews holding the chassis in the rack (1).
- 3. Fully extend the chassis from the rack.

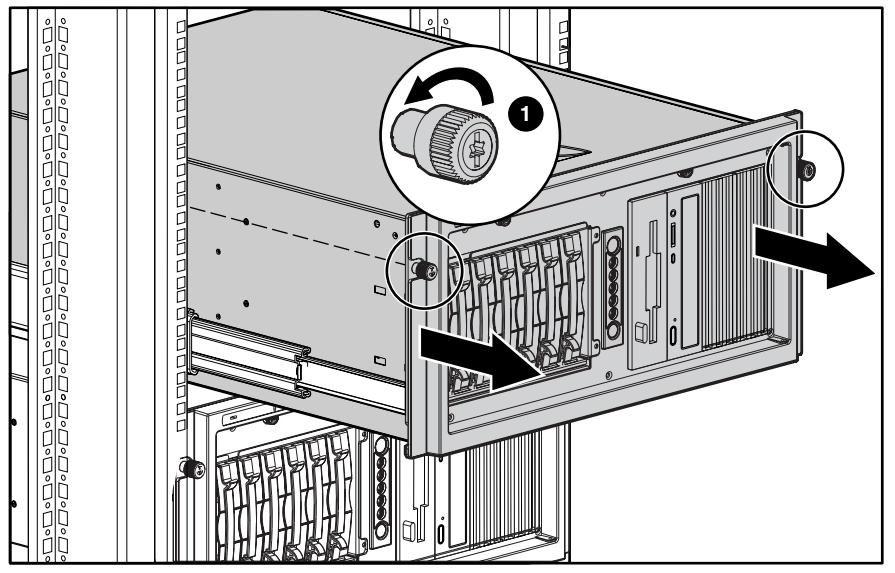

**Figure 2-3: Loosen the thumbscrews holding the chassis and fully extend the chassis from the rack** 

- 4. Loosen the access panel thumbscrews (1).
- 5. Slide the access panel back about 1.5 cm (0.5 inch), then lift and remove the panel (2).

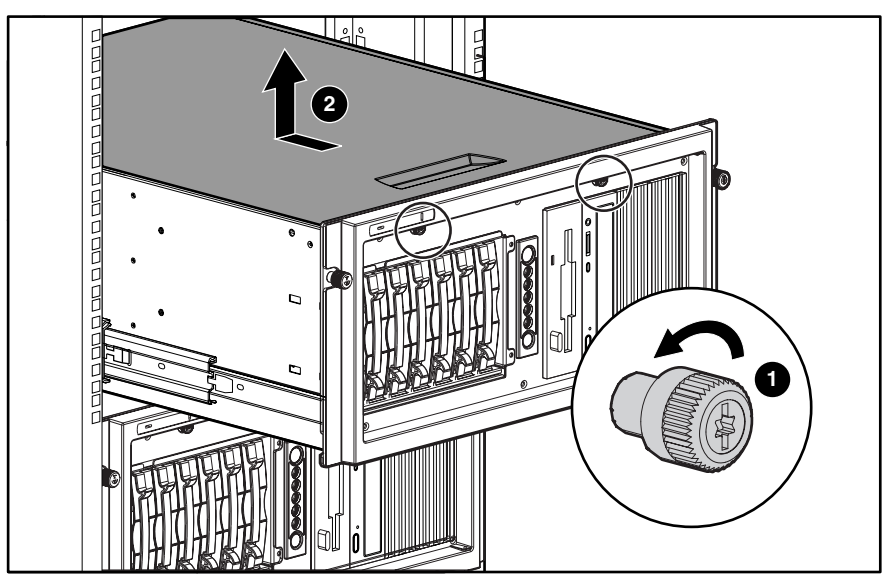

**Figure 2-4: Loosening the access panel thumbscrews** 

6. Loosen the two thumbscrews securing the rack bezel to the chassis.

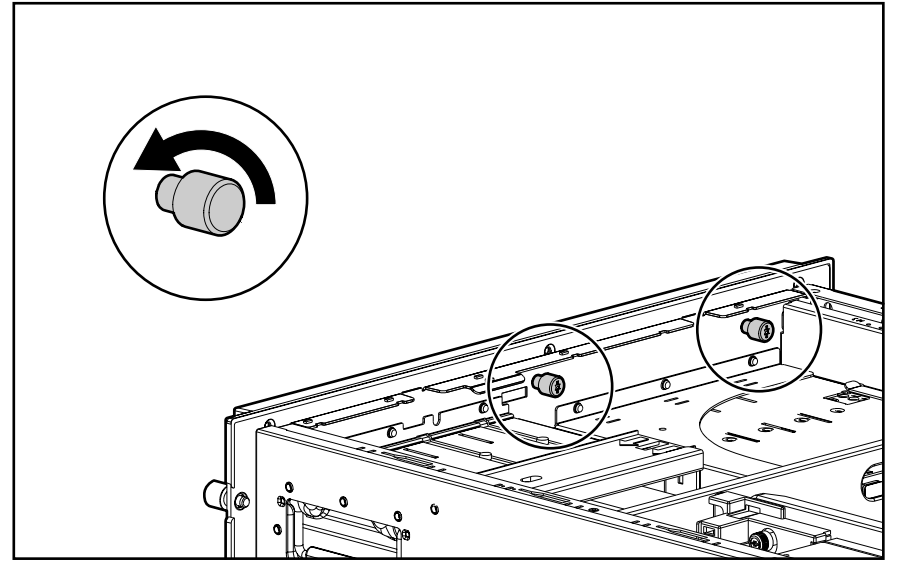

**Figure 2-5: Loosening the thumbscrews securing the rack bezel to the chassis** 

7. Pull the bezel up and away from the chassis.

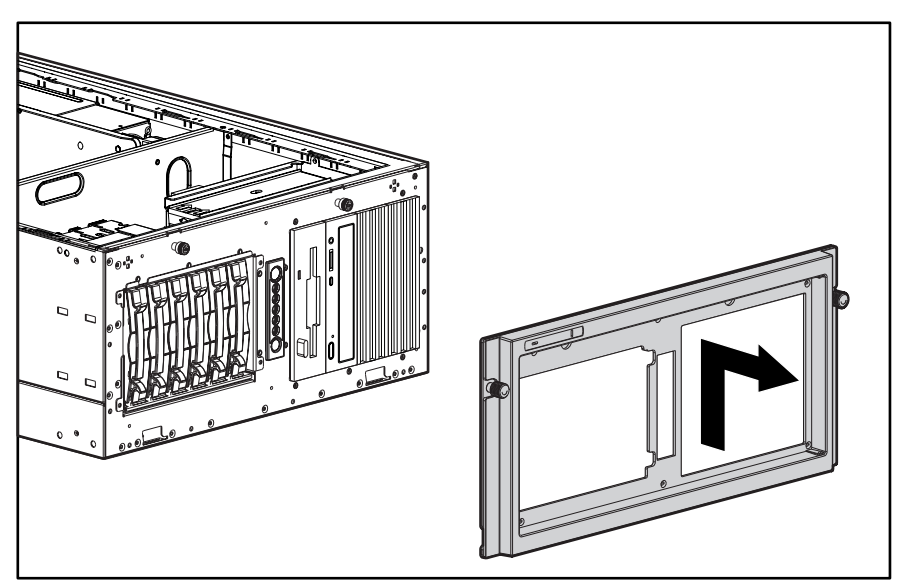

**Figure 2-6: Removing the bezel (rack model only)** 

To replace the bezel, reverse steps 2 through 7.

## <span id="page-24-0"></span>**Removable Media Device Blank**

**IMPORTANT:** To install a removable media device or a hard drive for the first time, the removable media device blank must be removed from an available removable media bay.

To remove a removable media device blank from the front chassis:

- 1. Complete the preparation procedures. Refer to "Preparation Procedures" earlier in this chapter.
- 2. Open the bezel door. Refer to "Bezel Door" earlier in this chapter.
- 3. Remove the access panel. Refer to "Access Panel" earlier in this chapter.
- 4. Push up on the drivelock to release the device blanks (1).
- 5. Gently pull the appropriate blank completely out from the front of the chassis (2).

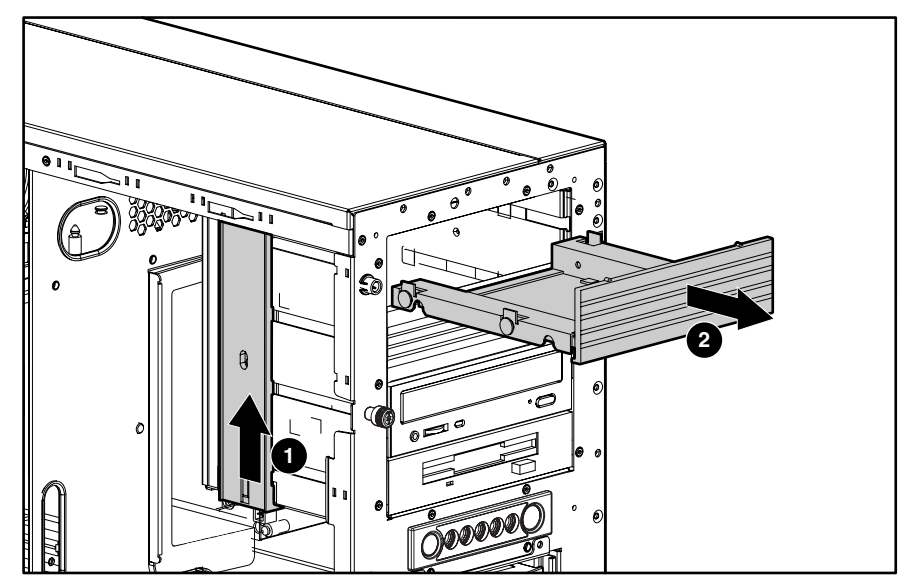

**Figure 2-7: Removing the media device blank** 

To replace the media device blank, reverse steps 2 through 5.

# <span id="page-25-0"></span>**Cable Routing Diagrams**

Figure 2-8 through [Figure 2-11](#page-27-1) show the cable routing for the server.

**CAUTION:** When routing cables, be sure that the cables are not in a position where they can be pinched or crimped.

### **Diskette Drive Signal Cable**

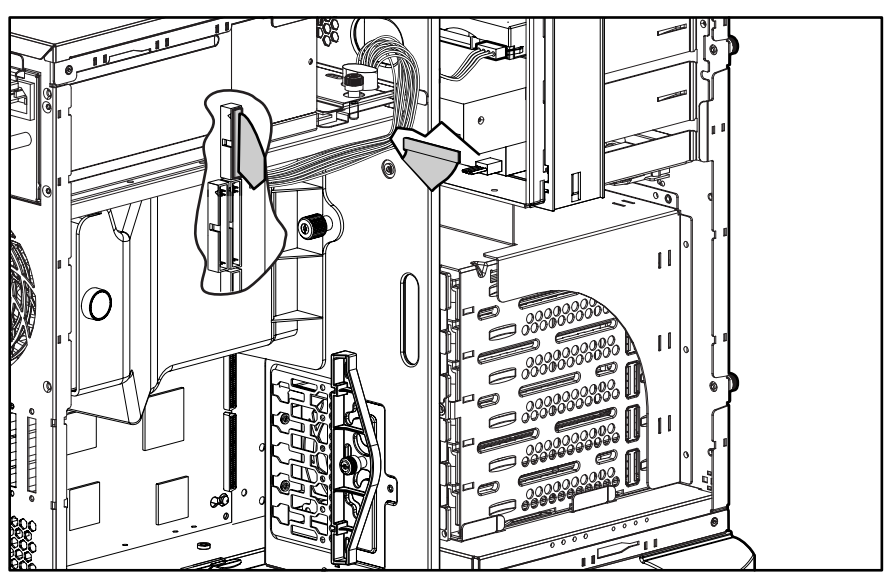

**Figure 2-8: Diskette drive signal cable routing** 

## <span id="page-26-0"></span>**IDE CD-ROM Drive Signal Cable**

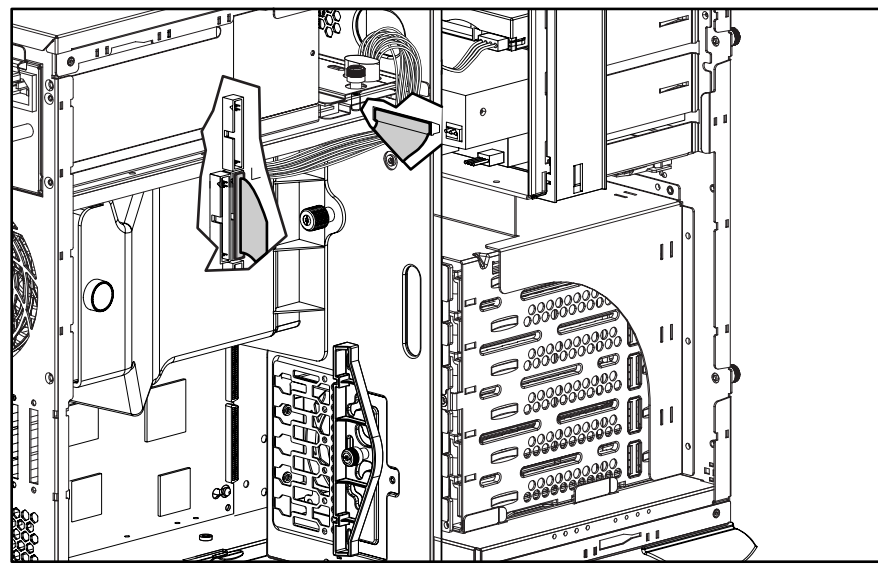

**Figure 2-9: IDE CD-ROM drive signal cable routing** 

### **Removable Media Device Cable**

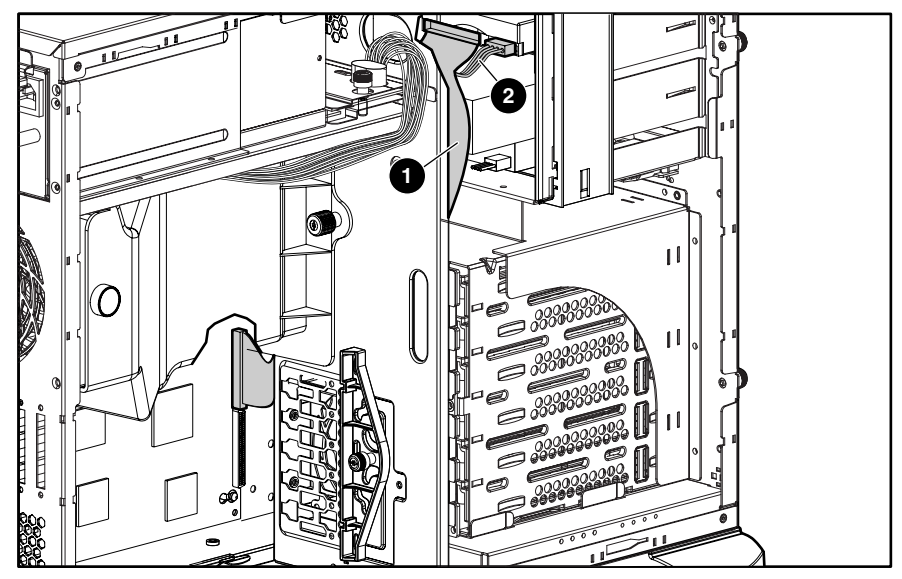

**Figure 2-10: Removable media device cable routing** 

**Table 2-1: Removable Media Device Cable Routing** 

| Item | <b>Description</b> |
|------|--------------------|
|      | Signal cable       |
| 2    | Power cable        |
|      |                    |

## <span id="page-27-1"></span><span id="page-27-0"></span>**SCSI Point-to-Point Cable**

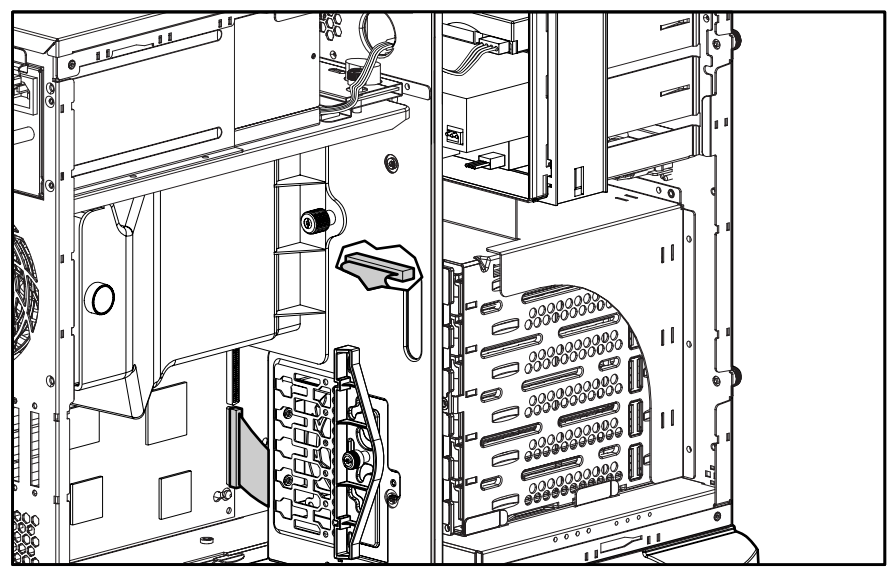

**Figure 2-11: SCSI LVD Point-to-Point cable routing** 

## <span id="page-28-0"></span>**Air Baffle**

To remove the air baffle:

- 1. Complete the preparation procedures. Refer to "Preparation Procedures" earlier in this chapter.
- 2. Open the bezel door. Refer to "Bezel Door" earlier in this chapter.
- 3. Remove the access panel. Refer to "Access Panel" earlier in this chapter.
- 4. Loosen the thumbscrew (1) and remove the PCI card retainer.
- 5. Loosen the thumbscrew that secures the air baffle to the server chassis (2).
- 6. Lift the air baffle out of the server (3).

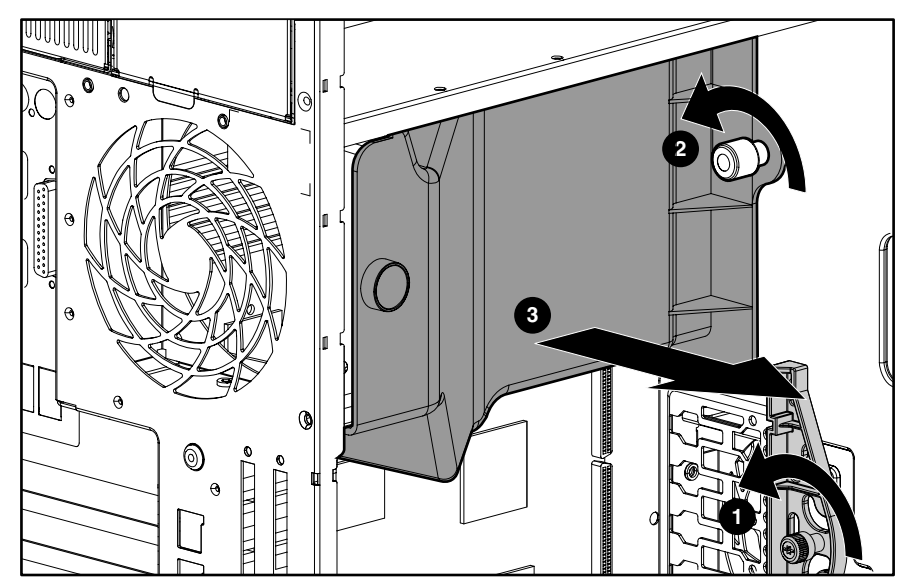

**Figure 2-12: Removing the air baffle** 

To replace the air baffle, reverse steps 2 through 6.

# <span id="page-29-1"></span><span id="page-29-0"></span>**System Fan Modules**

To remove the system CPU fan module:

- 1. Complete the preparation procedures. Refer to "Preparation Procedures" earlier in this chapter.
- 2. Open the bezel door. Refer to "Bezel Door" earlier in this chapter.
- 3. Remove the access panel. Refer to "Access Panel" earlier in this chapter.
- 4. Remove the air baffle. Refer to "Air Baffle" earlier in this chapter.
- 5. Disconnect the system CPU fan cable (1) from the system board.

**NOTE:** I/O fan cable connection show for clarity (2).

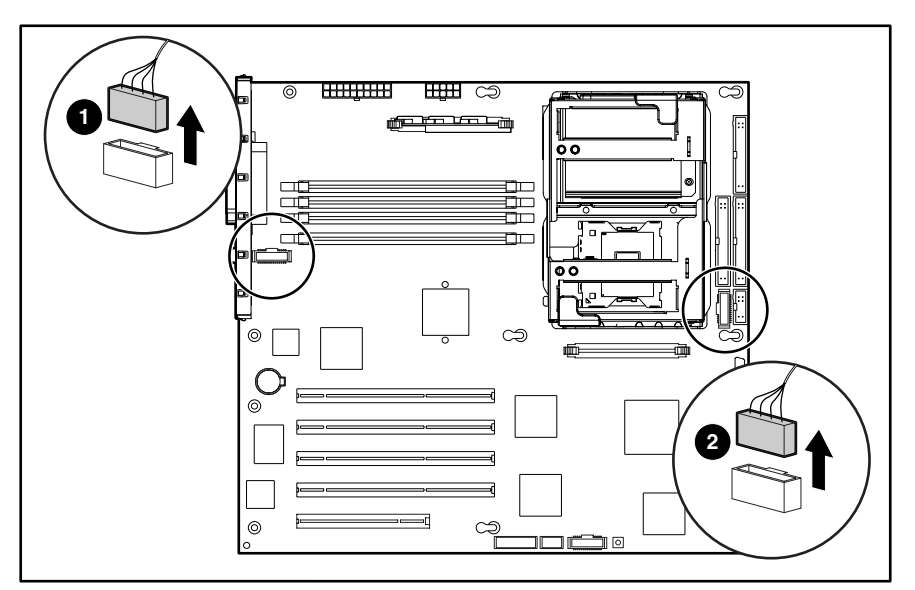

**Figure 2-13: Disconnecting the fan cables from the system board** 

- 6. Loosen the thumbscrew securing the system CPU fan module to the chassis (1).
- $\bar{\mathbb{Z}}$ **1** 0) **2**
- 7. Carefully pull the system CPU fan module away from and out of the chassis (2).

**Figure 2-14: Removing the system CPU fan module** 

To replace the system CPU fan module, reverse steps 2 through 7.

To remove the front I/O system fan module:

1. Disconnect the I/O fan cable from the system board (2). Refer to [Figure 2-13.](#page-29-1)

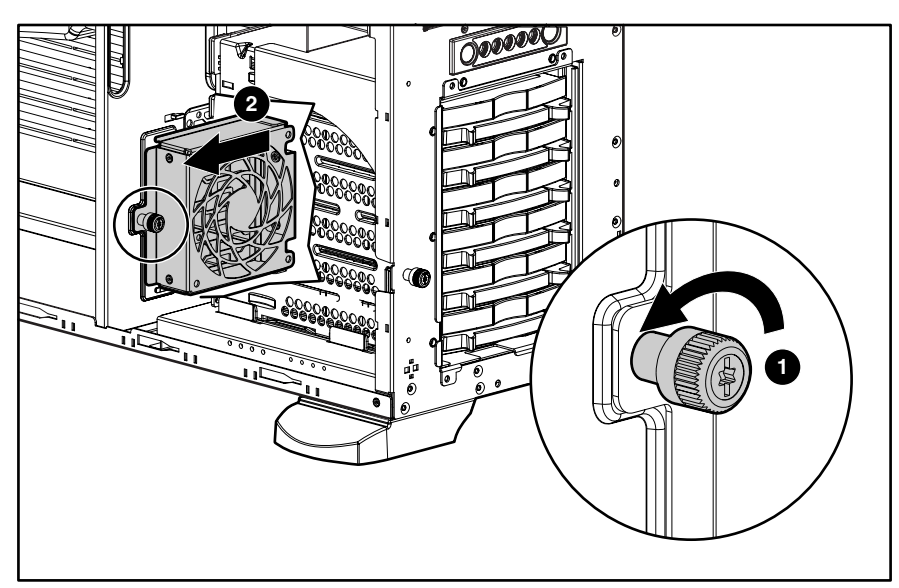

**Figure 2-15: Removing the system I/O fan module** 

- 2. Loosen the thumbscrew securing the I/O fan module to the chassis (1).
- 3. Carefully lift the I/O fan module out and away from the chassis (2).

To replace the I/O fan module, reverse steps 1 through 3.

# <span id="page-32-0"></span>**Drive Bay Configuration**

The server supports a maximum of ten internal drive bays (four are for removable media devices; six are for hot-plug hard drives). The removable media device bays contain an one-third height, 1.44-MB diskette drive; a one-half height IDE CD-ROM drive; and two empty half-height drive bays. The empty bays may be used for a DVD-ROM drive, tape drive, non-hot-pluggable hard drive, any SCSI device or a 2-bay SCSI drive cage, including a DLT tape drive. A DLT tape drive or the 2-bay SCSI drive cage require both empty half-height drive bays.

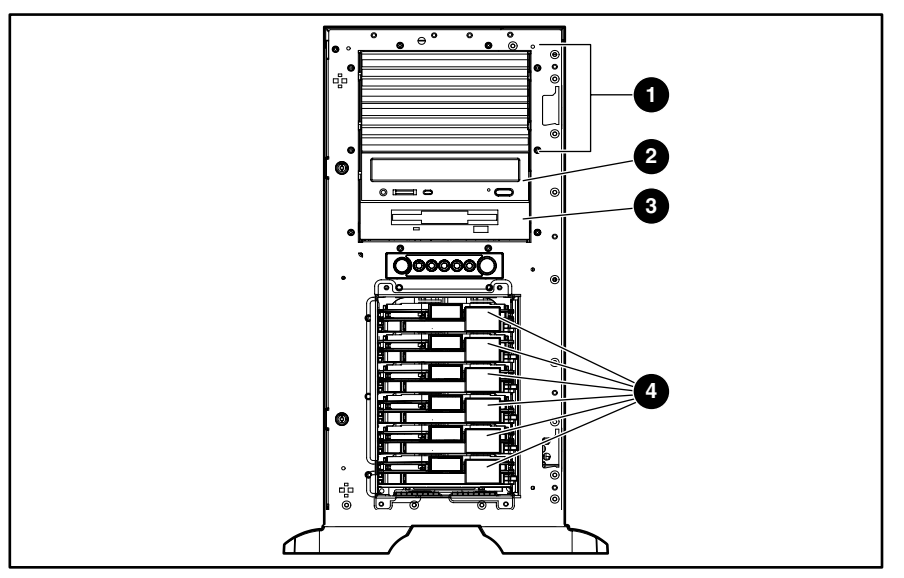

**Figure 2-16: Server drive bay configuration** 

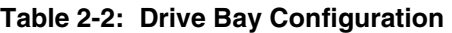

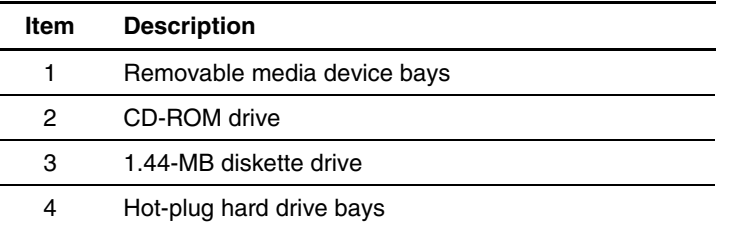

# <span id="page-33-0"></span>**Hot-Plug Hard Drive Blank**

**NOTE:** The server does not need to be powered off to complete this operation.

To remove a hot-plug hard drive blank:

- 1. Open the bezel door. Refer to "Bezel Door" earlier in this chapter.
- 2. Slide the release latch to the left (1), and then pull the hot-plug drive blank out of the drive bay (2).

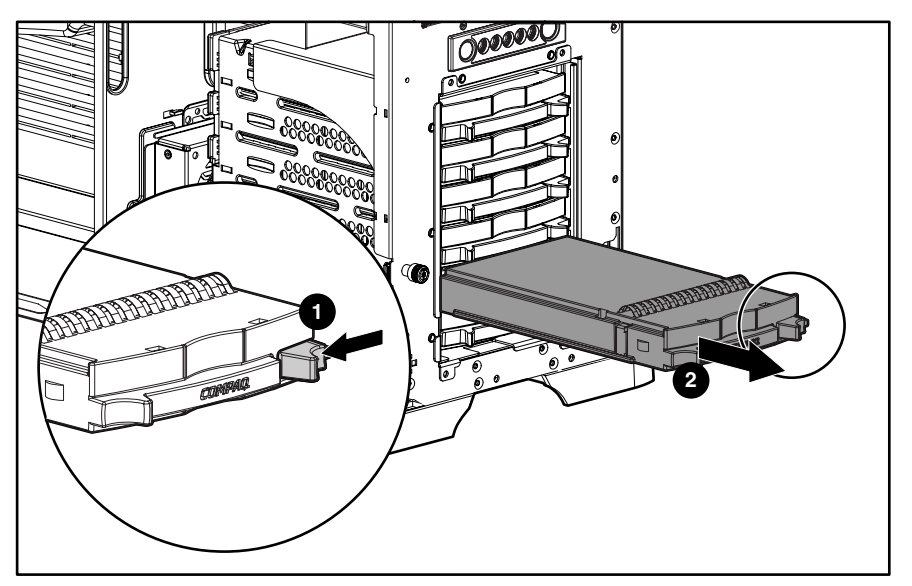

**Figure 2-17: Removing a hot-plug hard drive blank** 

To replace a hot-plug hard drive blank, reverse steps 1 and 2.

# <span id="page-34-0"></span>**Hot-Plug Hard Drive**

**NOTE:** The server does not need to be powered off to complete this operation.

To remove a hot-plug hard drive:

- 1. Open the bezel door. Refer to "Bezel Door" earlier in this chapter.
- 2. Slide the hard drive release latch (1) to open the ejector lever (2).
- 3. Pull the hot-plug hard drive out of the drive bay.

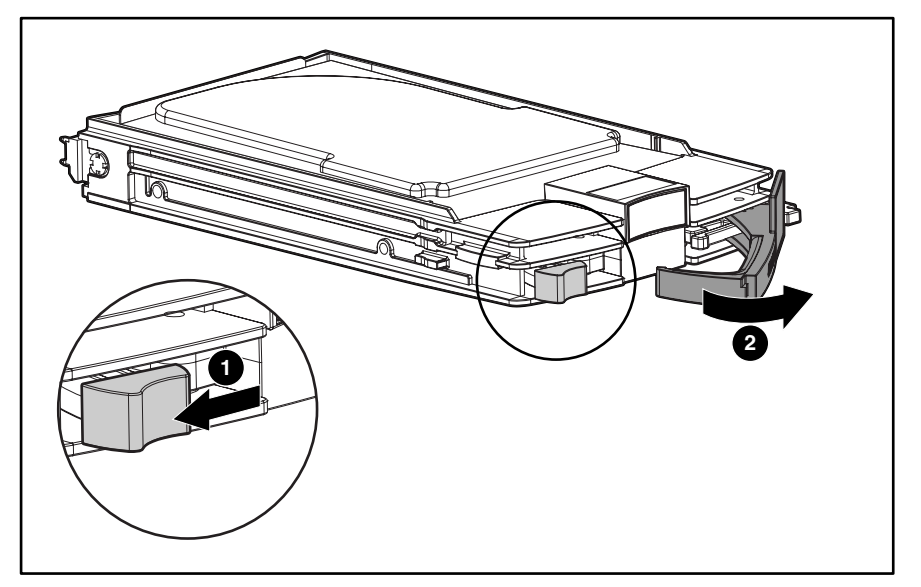

**Figure 2-18: Removing a hot-plug hard drive** 

To replace a hot-plug hard drive, push the drive back into the bay and then close the ejector lever to fully seat the drive.

# <span id="page-35-0"></span>**Hot-Plug Hard Drive Cage**

To remove a hot-plug hard drive cage:

- 1. Complete the preparation procedures. Refer to "Preparation Procedures" earlier in this chapter.
- 2. Remove the bezel door. Refer to "Bezel Door" earlier in this chapter.
- 3. Remove the access panel. Refer to "Access Panel" earlier in this chapter.
- 4. Disconnect the power cable from the back of the hot-plug hard drive cage (1).
- 5. Disconnect the SCSI cable from the back of the hot-plug hard drive cage and system board (2).

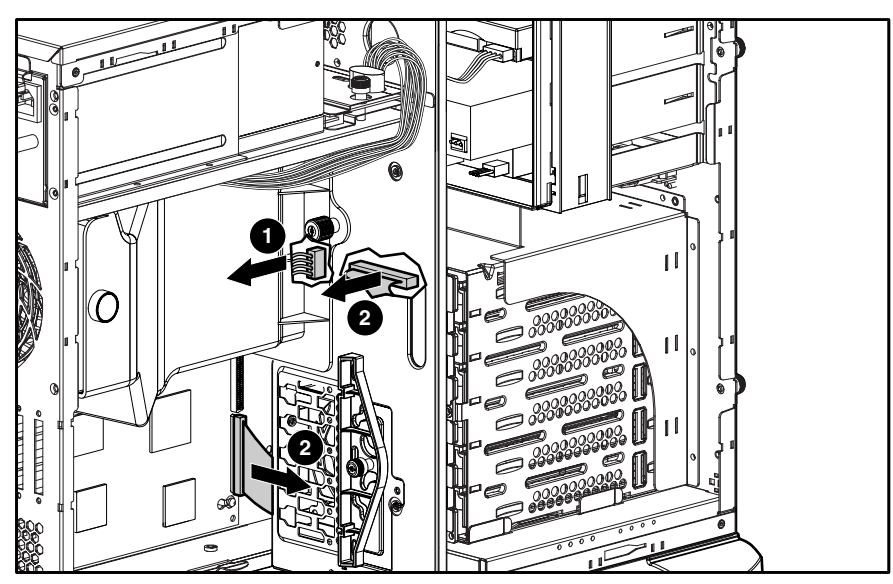

**Figure 2-19: Disconnecting cables from the hot-plug hard drive cage**
- 6. Remove all drive blanks and hard drives. Refer to "Hot-Plug Hard Drive Blank" and "Hot-Plug Hard Drive" earlier in this chapter.
- 7. Remove the four screws securing the drive cage to the chassis with a Torx T-15 screwdriver  $(1)$ .
- 8. Pull the hot-plug hard drive cage out from the chassis (2).

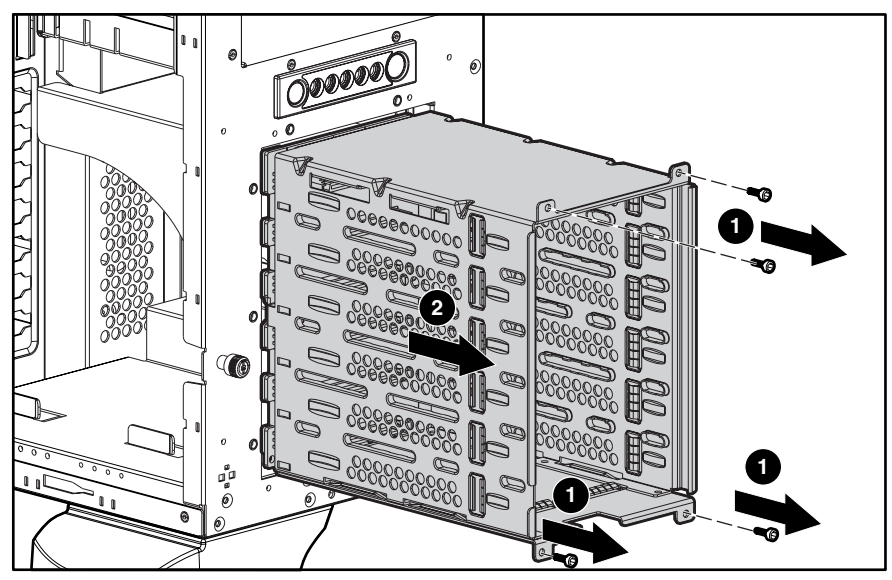

**Figure 2-20: Removing a hot-plug hard drive cage** 

To replace a hot-plug hard drive cage, reverse steps 2 through 8.

## **Removable Media Device**

To remove a removable media device:

- 1. Complete the preparation procedures. Refer to "Preparation Procedures" earlier in this chapter.
- 2. Open the bezel door. Refer to "Bezel Door" earlier in this chapter.
- 3. Remove the access panel. Refer to "Access Panel" earlier in this chapter.
- 4. Disconnect the cables from the back of the removable media device and the system board.

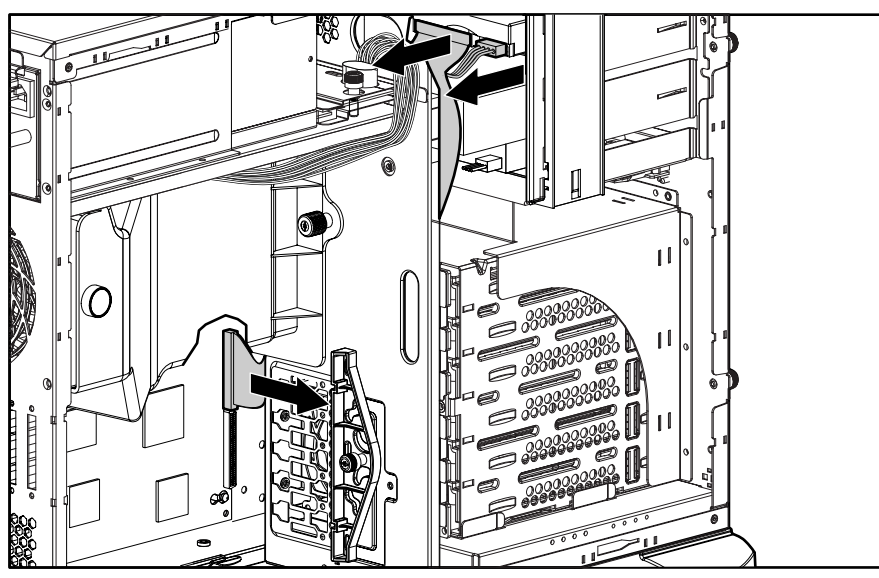

**Figure 2-21: Disconnecting the removable media device cables** 

5. While pushing up the drivelock (1), pull the removable media device out of the bay (2).

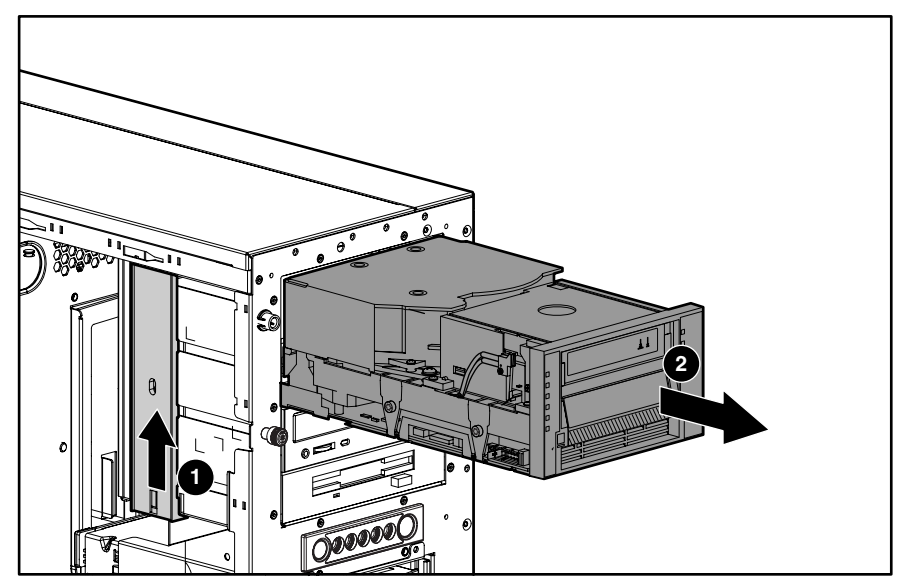

**Figure 2-22: Removing the removable media device** 

To replace a removable media device, insert the device into the bay until the device clicks into place.

**NOTE:** It is not necessary to push up on the drivelock when installing a removable media device.

# **Expansion Slots**

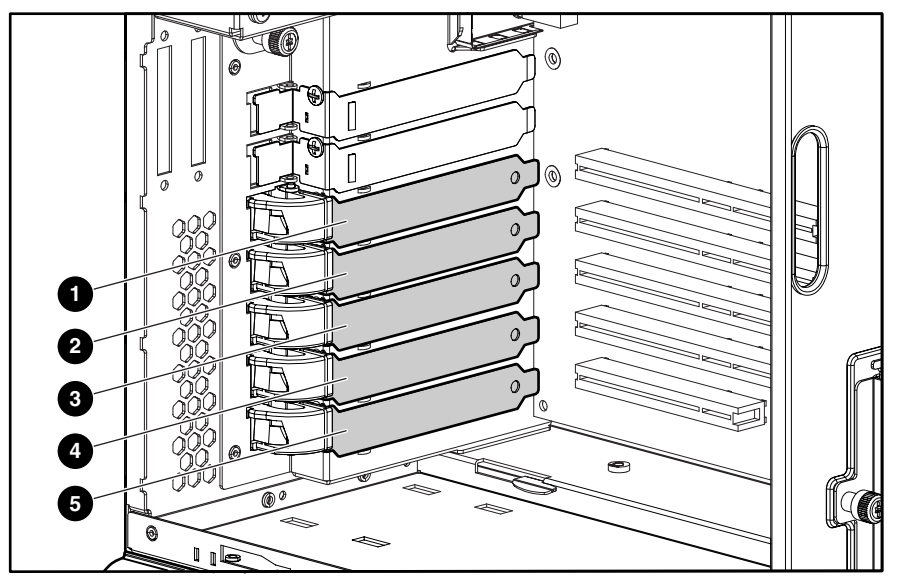

**Figure 2-23: Expansion slot locations** 

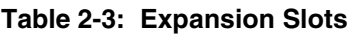

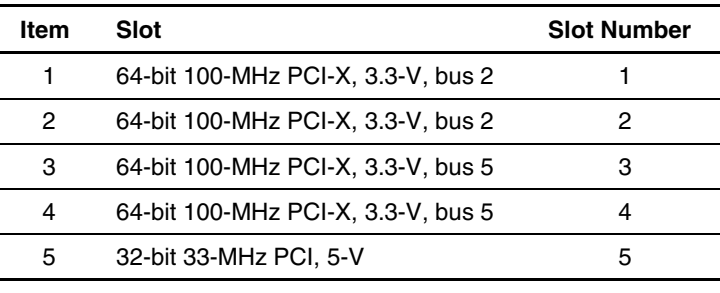

**Note:** Slots 1, 2, 3 and 4 are optimized for PCI-X 100 add-in cards.

## **Expansion Board**

To remove an expansion board:

- 1. Complete the preparation procedures. Refer to "Preparation Procedures" earlier in this chapter.
- 2. Open the bezel door. Refer to "Bezel Door" earlier in this chapter.
- 3. Remove the access panel. Refer to "Access Panel" earlier in this chapter.
- 4. Disconnect any cables connected to the expansion board.
- 5. If an expansion board retainer is in place:
	- a. Loosen the thumbscrew of the expansion board retainer (1).
	- b. Lift the retainer away from and out of the chassis (2).

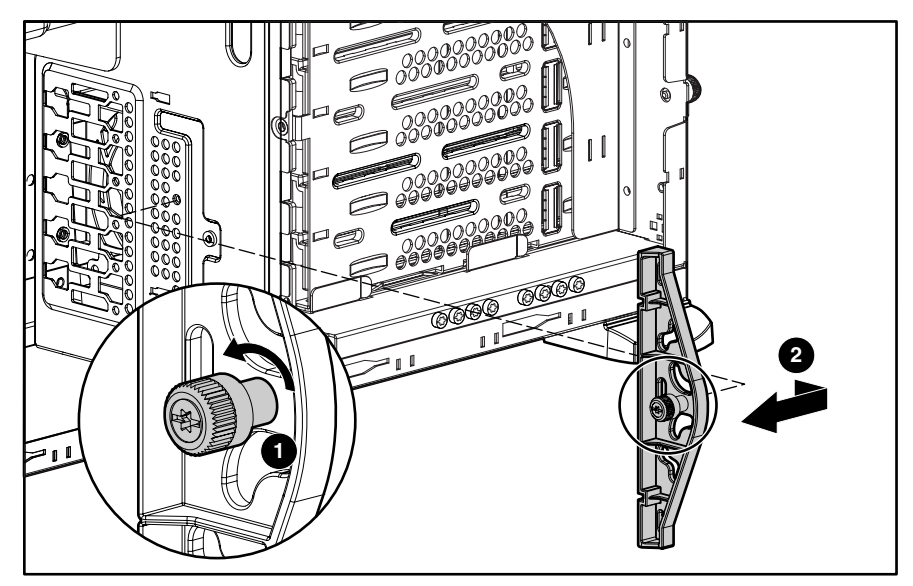

**Figure 2-24: Removing the expansion board retainer** 

- 6. Press on the top of the expansion slot latch (1) and open the latch toward the rear of the chassis (2).
- 7. Remove the expansion board (3).
- 8. Close the expansion slot latch.
- 9. Replace the expansion board retainer if the expansion board is not immediately being replaced.

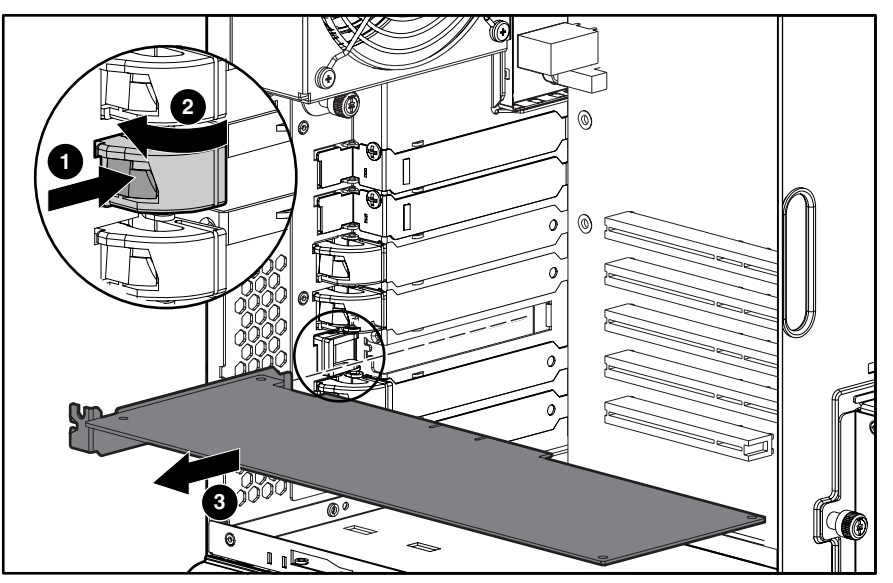

**Figure 2-25: Removing the expansion board** 

To replace an expansion board, reverse steps 2 through 9.

### **Memory Module Guidelines**

**CAUTION:** To prevent damage to equipment or loss of information, make sure that the server is powered down, all cables are disconnected from the back of the server, and the power cord is disconnected from the grounded (earthed) AC outlet before removing the access panel.

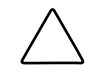

**CAUTION:** To prevent damage to the system when handling components, refer to the *Compaq ProLiant ML350 Generation 3 Server Setup and Installation Guide*.

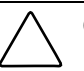

**CAUTION:** When handling a memory module, be careful not to touch any of the contacts. Doing so may damage the module.

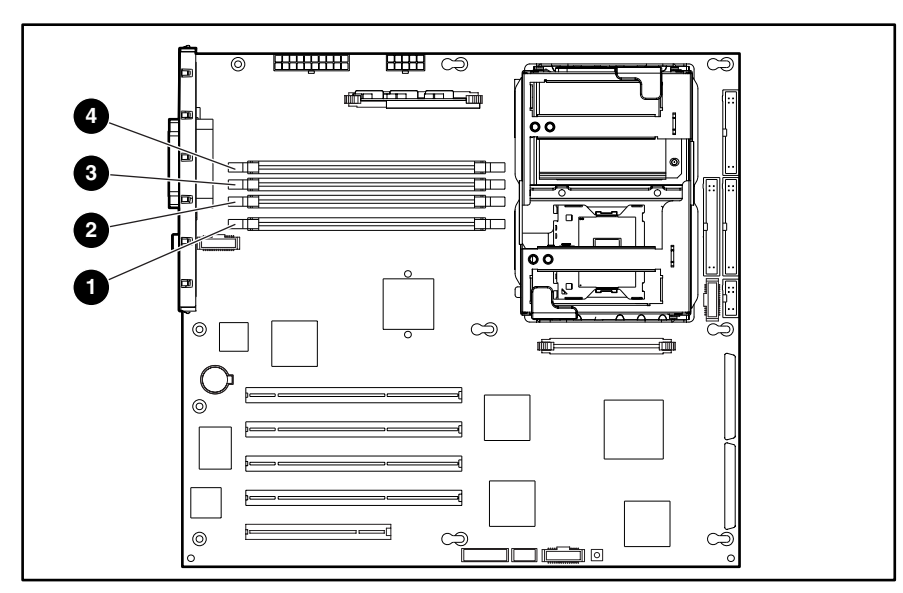

**Figure 2-26: DDR SDRAM DIMM sockets location** 

The following guidelines **must** be followed when memory modules are being added or replaced:

- DIMMs must be industry-standard, 128-MB, 256-MB, 512-MB, 1-GB or 2-GB, 3-cm (1.2-inch), 184-pin PC2100, DDR ECC memory DIMMs. The DDR memory DIMMs must support CAS Latency 2, CL=2 or greater. They must also contain the mandatory Joint Electronic Device Engineering Council (JEDEC) Serial Presence Detect (SPD) information.
- If two-way memory interleaving is desired, identical DIMMs must be installed in socket pairs. DIMMs installed in Pair A (sockets 1 and 2), however do not need to be identical to the DIMMs in pair B (sockets 3 and 4). If the two DIMMs within a pair are not identical, the system will automatically run in non-interleaved mode.
- DIMMs installed in the server must be registered DDR, 3.3-volts, 72-bits wide.
- Do not mix ECC and non-ECC DIMMs. If different types of DIMMs are mixed, the system will not properly function.
- A DIMM will only fit one way in the socket. Be sure to match the two key slots in the DIMM with the tabs in the DIMM socket. Push the memory module into the DIMM socket, ensuring that it is fully inserted and properly seated.

### **Memory Modules**

**CAUTION:** Electrostatic discharge (ESD) can damage electronic components. Be sure that you are properly grounded (earthed) before beginning any installation procedure. Refer to "Electrostatic Discharge Information" earlier in this chapter.

To remove a memory module:

- 1. Complete the preparation procedures. Refer to "Preparation Procedures" earlier in this chapter.
- 2. Open the bezel door. Refer to "Bezel Door" earlier in this chapter.
- 3. Remove the access panel. Refer to "Access Panel" earlier in this chapter.
- 4. Press both memory module socket latches outward (1). This action releases the module and partially lifts it out of the socket.
- 5. Lift out the memory module (2).

**IMPORTANT:** A memory module can be installed only one way. Be sure to match the key sockets on the module with the tabs on the memory socket. Push the module down into the socket. Be sure that the module is fully inserted and properly seated.

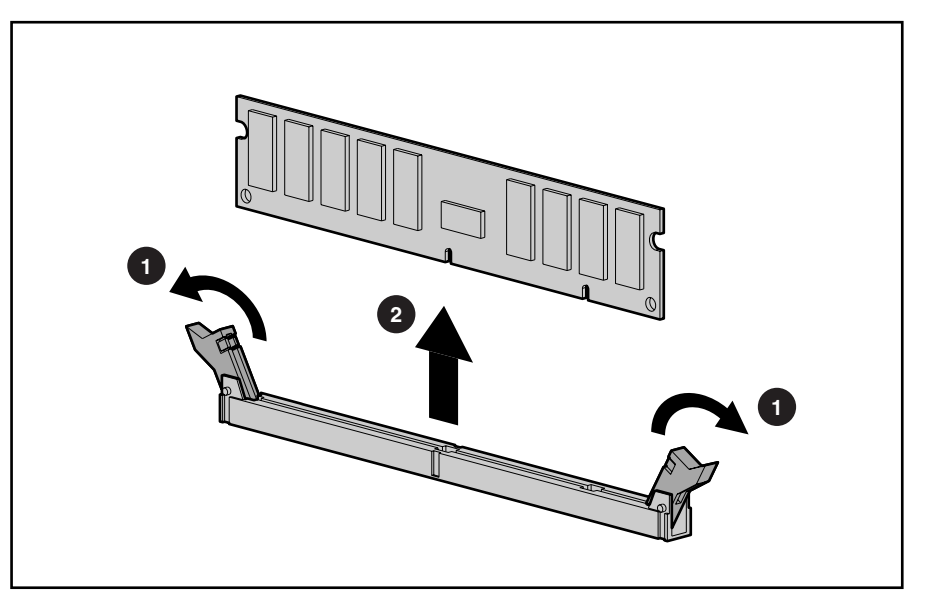

**Figure 2-27: Removing a memory module** 

To replace a memory module, reverse steps 2 through 5.

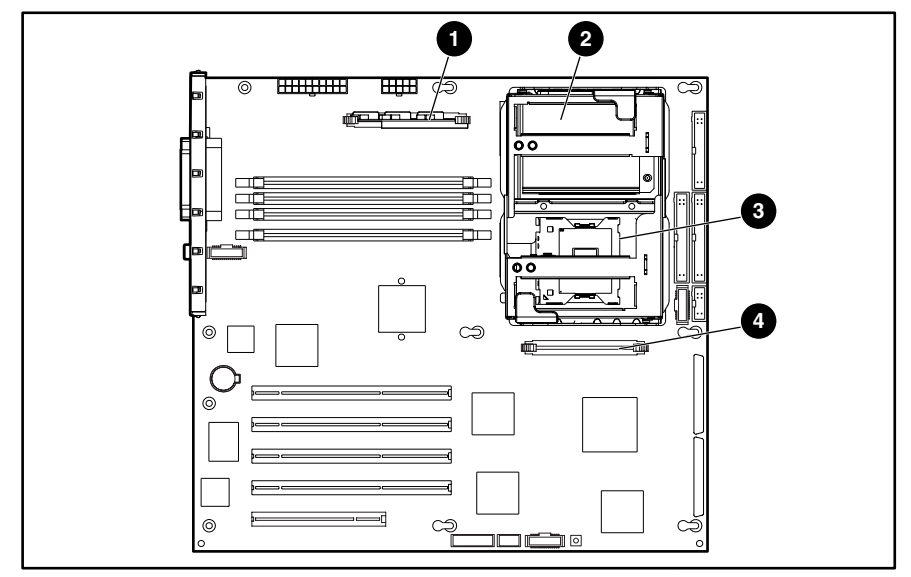

# **Processors and Processor Power Modules**

**Figure 2-28: Processor and Processor Power Module (PPM) locations** 

|  |                 | Table 2-4: Processor and Processor Power Module |
|--|-----------------|-------------------------------------------------|
|  | (PPM) Locations |                                                 |

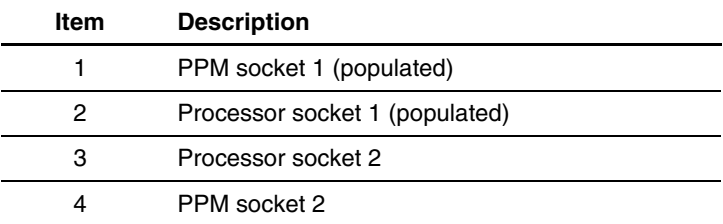

#### **Processor**

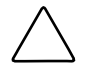

**CAUTION:** Electrostatic discharge (ESD) can damage electronic components. Be sure that you are properly grounded (earthed) before beginning any installation procedure. Refer to "Electrostatic Discharge Information" earlier in this chapter.

To remove a processor:

- 1. Complete the preparation procedures. Refer to "Preparation Procedures" earlier in this chapter.
- 2. Open the bezel door. Refer to "Bezel Door" earlier in this chapter.
- 3. Remove the access panel. Refer to "Access Panel" earlier in this chapter.
- 4. Remove the air baffle. Refer to "Air Baffle" earlier in this chapter.

**IMPORTANT:** For tower models, lay the system on the right side.

- 5. Locate the processor on the system board.
- 6. Lift up on the processor-cage retaining latch.

**IMPORTANT:** The lever must be perpendicular to the board or socket for the processor to unlock.

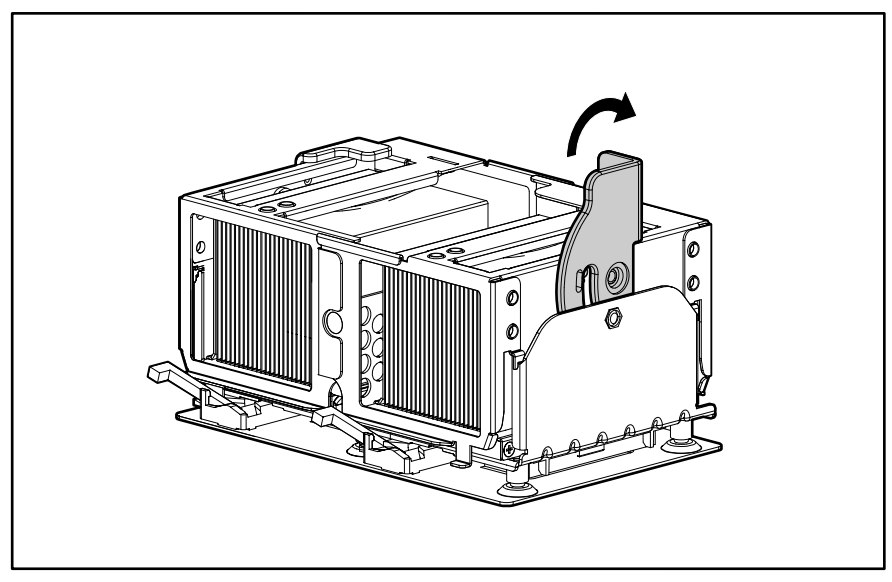

**Figure 2-29: Releasing the processor-cage latch** 

7. Rotate the processor cage upward.

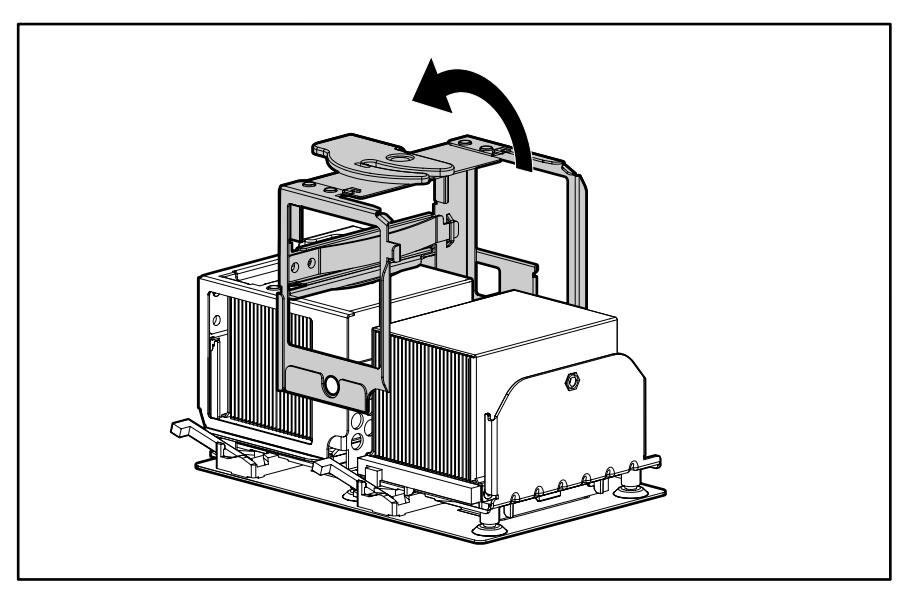

**Figure 2-30: Rotating the processor cage** 

8. Rotate the processor-locking lever to release the processor.

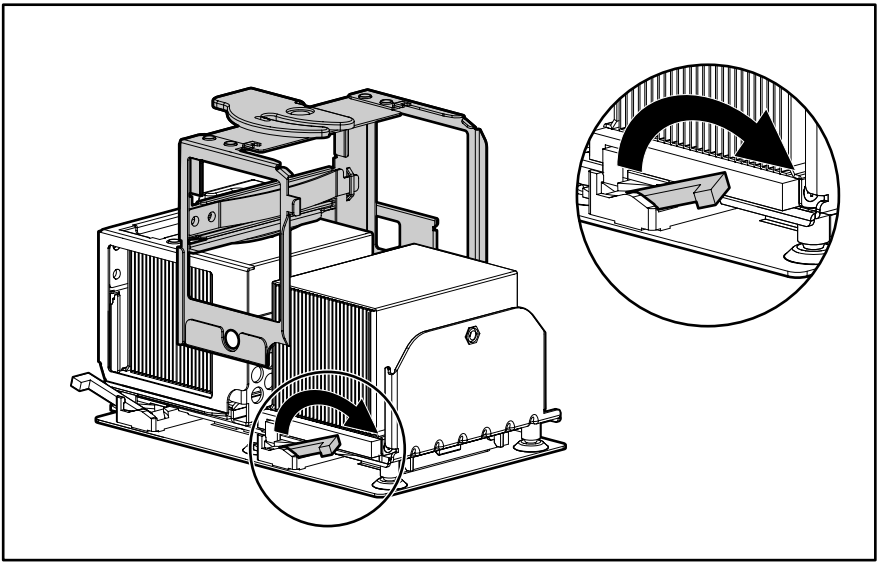

**Figure 2-31: Releasing the processor-locking lever** 

9. Remove the processor/heatsink assembly from the socket.

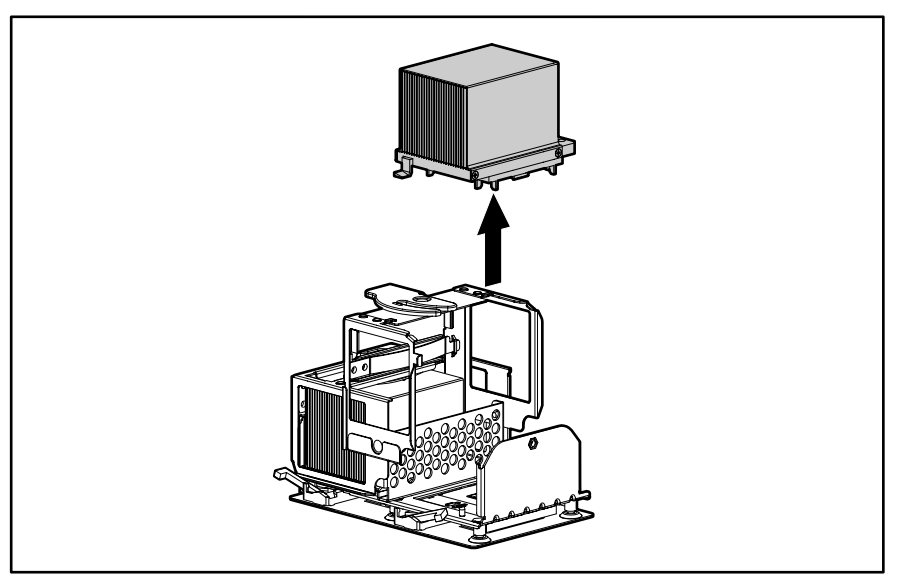

#### **Figure 2-32: Removing the processor/heatsink assembly**

**CAUTION:** Failure to fully open the processor locking lever will prevent the processor from seating properly during installation and can potentially lead to hardware damage.

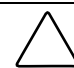

**CAUTION:** To prevent possible server malfunction, be sure to completely close the processor locking lever.

To replace the processor, reverse steps 2 through 9.

#### **Processor Power Module**

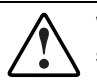

**WARNING: To reduce the risk of personal injury from hot surfaces, allow the internal system components to cool before touching them.** 

To remove a Processor Power Module (PPM):

- 1. Complete the preparation procedures. Refer to "Preparation Procedures" earlier in this chapter.
- 2. Open the bezel door. Refer to "Bezel Door" earlier in this chapter.
- 3. Remove the access panel. Refer to "Access Panel" earlier in this chapter.
- 4. Locate the PPM to be removed.
- 5. Press the latches outward to release the PPM (1).
- 6. Lift the PPM away from the socket (2).

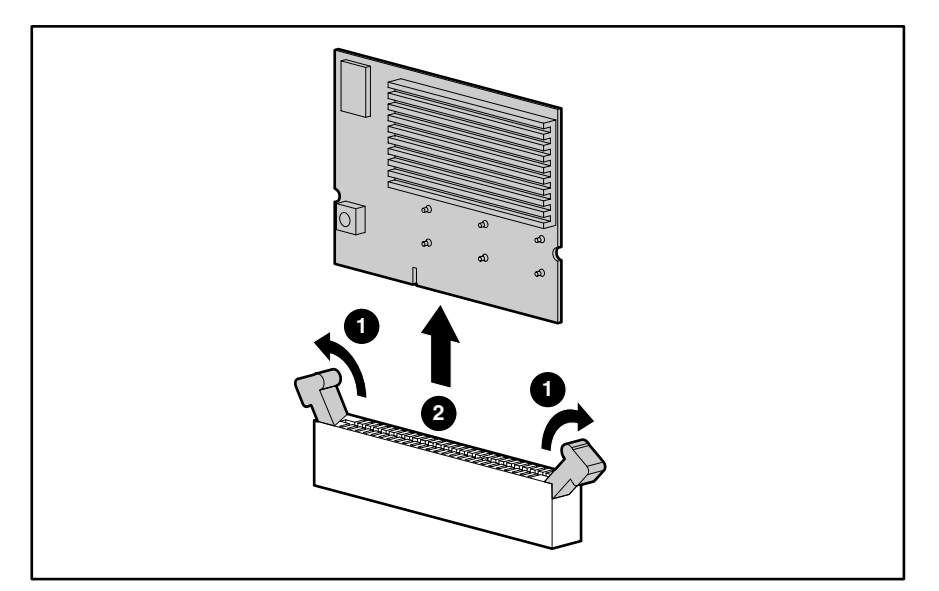

**Figure 2-33: Removing a Processor Power Module (PPM)** 

To replace a PPM, reverse steps 2 through 6.

### **System Board**

To remove the system board:

- 1. Complete the preparation procedures. Refer to "Preparation Procedures" earlier in this chapter.
- 2. Open the bezel door. Refer to "Bezel Door" earlier in this chapter.
- 3. Remove the access panel. Refer to "Access Panel" earlier in this chapter.
- 4. Remove the air baffle. Refer to "Air Baffle" earlier in this chapter.

**IMPORTANT:** For tower models, lay the system on the right side.

- 5. Remove the CPU fan module. Refer to "System Fan Modules" earlier in this chapter.
- 6. Disconnect all power cables, device cables, and the power button cable from the system board. Refer to "Cable Routing Diagrams" earlier in this chapter.
- 7. Remove all expansion board(s) and memory modules. Refer to "Expansion Board" and "Memory Modules" earlier in this chapter.
- 8. Remove all processors and Processor Power Modules (PPMs). Refer to "Processors and Processor Power Modules" earlier in this chapter.
- 9. Remove the four screws securing the system board to the chassis with a Torx T-15 screwdriver  $(1)$ .
- 10. Push the system board toward the front of the unit until the board stops (2).
- 11. Holding the system board from the edges, lift up the rear of the system board, pulling up and away from the chassis (3).

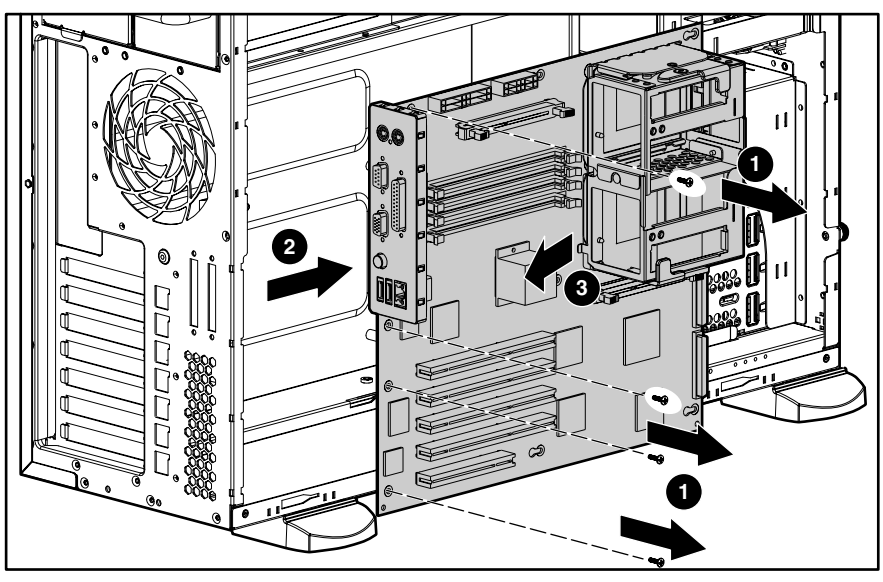

**Figure 2-34: Removing the system board** 

To replace the system board, reverse steps 2 through 11.

### **System Battery**

The server uses nonvolatile memory that requires a battery to retain system information when power is removed. The battery is on the system board.

#### **System Board Battery**

If the server no longer automatically displays the correct date and time, the system board battery that provides power to the real-time clock may need to be replaced. Under normal use, battery life is 5 to 10 years.

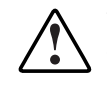

**WARNING**: **The system board contains a lithium battery. There is a risk of fire and chemical burn if the battery is improperly handled. Do not disassemble, crush, puncture, or short external contacts, dispose of in water or fire, or expose the battery to temperatures higher than 60**°**C (140**°**F).** 

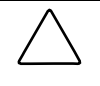

**CAUTION:** Static electricity can damage the electronic components of the server. Before beginning these procedures, be sure that you are discharged of static electricity by briefly touching a grounded (earthed) metal object. Refer to "Electrostatic Discharge Information" earlier in this chapter.

To replace the system board battery:

- 1. Complete the preparation procedures. Refer to "Preparation Procedures" earlier in this chapter.
- 2. Open the bezel door. Refer to "Bezel Door" earlier in this chapter.
- 3. Remove the access panel. Refer to "Access Panel" earlier in this chapter.
- 4. Locate the battery on the system board.
- 5. Press the battery release lever away from the battery (1).
- 6. Lift the battery up from that side and out of its holder (2).

**IMPORTANT:** The battery should be installed with the positive polarity (+ side) positioned up.

**NOTE:** If expansion boards are installed, you may need to remove them to gain access to the battery.

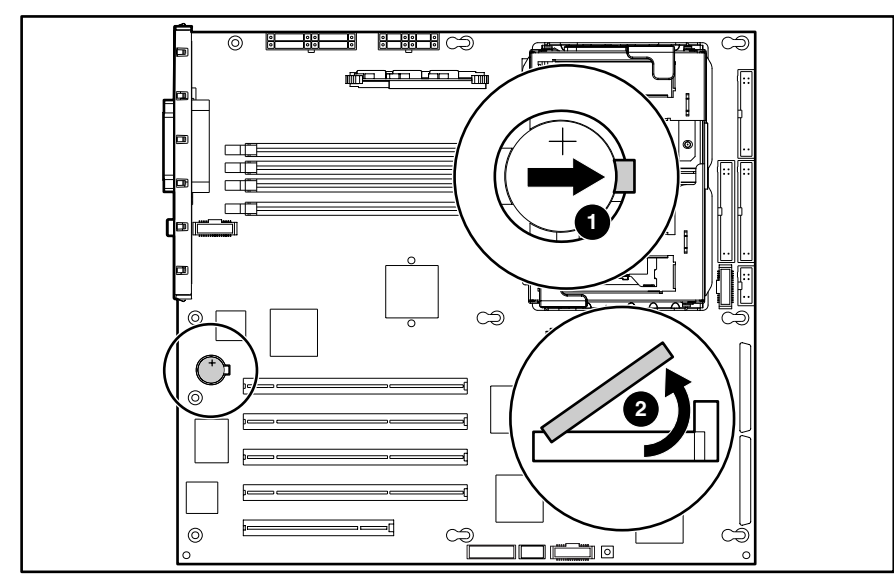

**Figure 2-35: Locating and removing a system board battery** 

## **Power Supply**

To remove the power supply:

**IMPORTANT:** The power supply of the server is hot-pluggable. When removing a power supply, do not power down the server when the redundant power supply option is used.

- 1. Remove the power cord from the power supply to be removed from the server.
- 2. Push down on the power supply release latch (1).
- 3. Slide the power supply out of the server (2).

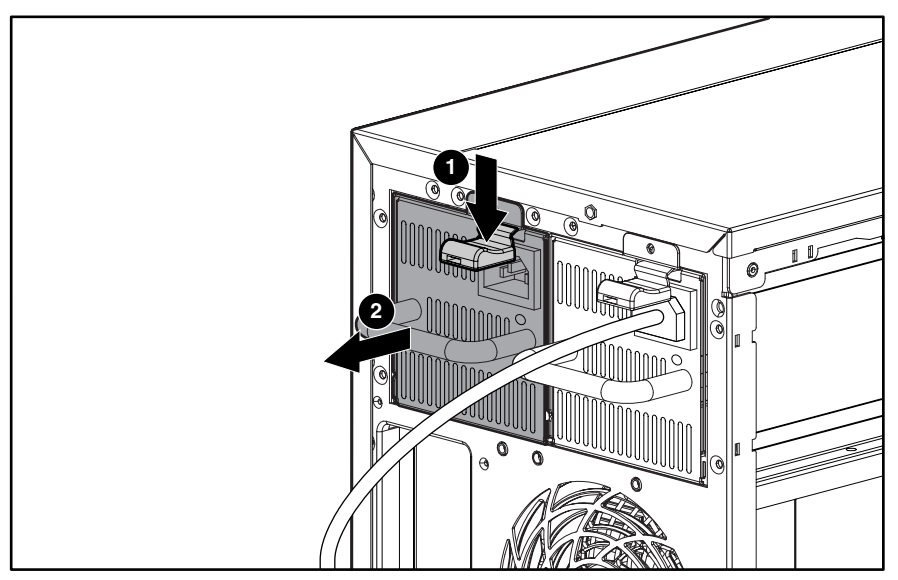

**Figure 2-36: Removing the power supply (shown with optional redundant power supply)** 

To replace the power supply, reverse steps 1 through 3.

## **Power Supply Backplane Board**

To remove the power supply backplane board:

- 1. Complete the preparation procedures. Refer to "Preparation Procedures" earlier in this chapter.
- 2. Remove the access panel. Refer to "Access Panel" earlier in this chapter.
- 3. Remove any installed power supplies. Refer to "Power Supply" in the previous section.
- 4. Remove all cables from the power supply backplane board.
- 5. Loosen the thumbscrew securing the power supply backplane board to the server chassis (1).
- 6. Slide the power supply backplane board slightly toward the open side of the chassis to release the power supply backplane board from the mounting posts, and then lift the board up and out of the chassis (2).

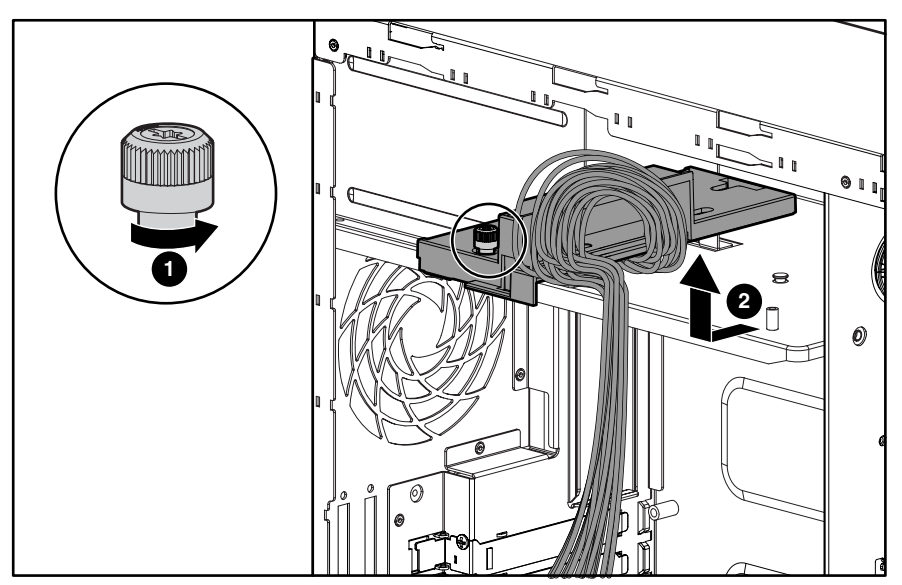

**Figure 2-37: Removing the power supply backplane board** 

To replace the power supply backplane board, reverse steps 2 through 6.

## **Feet (Tower Model Only)**

To remove the four feet from the chassis, one at a time:

- 1. Complete the preparation procedures. Refer to "Preparation Procedures" earlier in this chapter.
- 2. Place the server upside down.
- 3. Remove the Torx T-15 screw that secures each foot to the chassis (1).
- 4. Lift up the other end of each foot (2) and pull it off the base of the chassis (3).

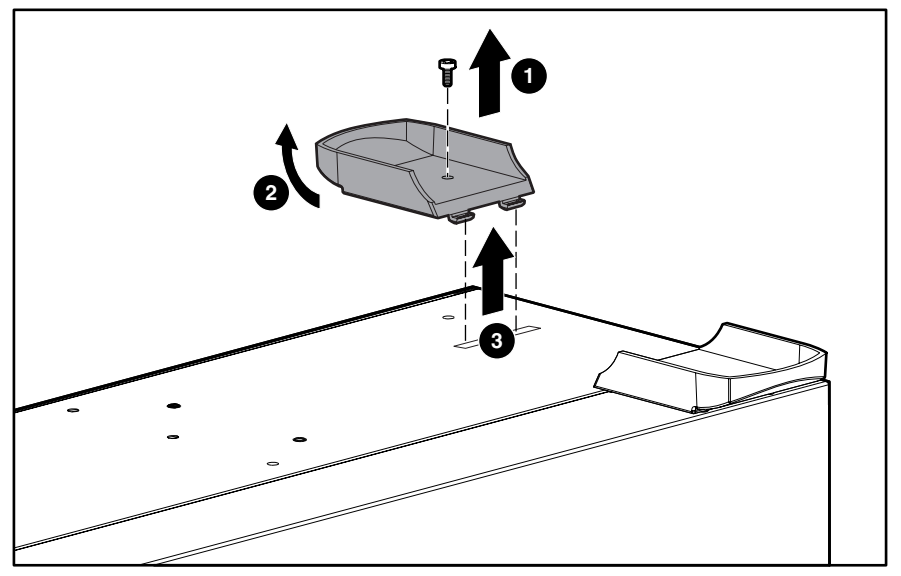

**Figure 2-38: Removing the feet from the chassis** 

To replace the feet, reverse steps 2 through 4.

# **Diagnostic Tools**

This chapter provides an overview of the software and firmware diagnostic tools available for the Compaq ProLiant ML350 Generation 3 server.

### **Diagnostic Tools Utility Overview**

The following utilities were developed to assist in diagnosing problems, testing the hardware, and monitoring and managing the server hardware.

| Utility to assist testing and/or verifying operation<br>of Compaq hardware. If problems are found,<br>Compaq Diagnostics isolates failures down to                                                                   | Diagnostics and utilities must be<br>accessed when a system configuration                                                                                                    |
|----------------------------------------------------------------------------------------------------|----------------------------------------------------------------------------------------------------|
| the replaceable part, whenever possible.                                                                                                    | error is detected during Power-On<br>Self-Test (POST). For a complete list of<br>POST error messages, refer to the<br><b>Compaq Servers Troubleshooting</b><br>Guide.                                                     |
|                                                                                                    | Compag Diagnostics software is also<br>available on the Compaq SmartStart™<br>software CD. A Diagnostics diskette<br>may be created from the SmartStart<br>software CD. Diagnostics can then be<br>run from the diskette. |
| A client/server application that remotely<br>manages Compaq systems in a network<br>environment. Reports hardware fault conditions<br>(both failure and prefailure) and collects data for<br>reporting and graphing. | For more information, refer to the<br>Compaq Insight Manager User Guide.<br>Documentation for Compaq Insight<br>Manager is available on the Compaq<br>Management CD in<br>CD-ROM DRIVE: \OVERVIEW.HLP                     |
|                                                                                                    |                                                                                                    |

**Table 3-1: Diagnostic Tools** 

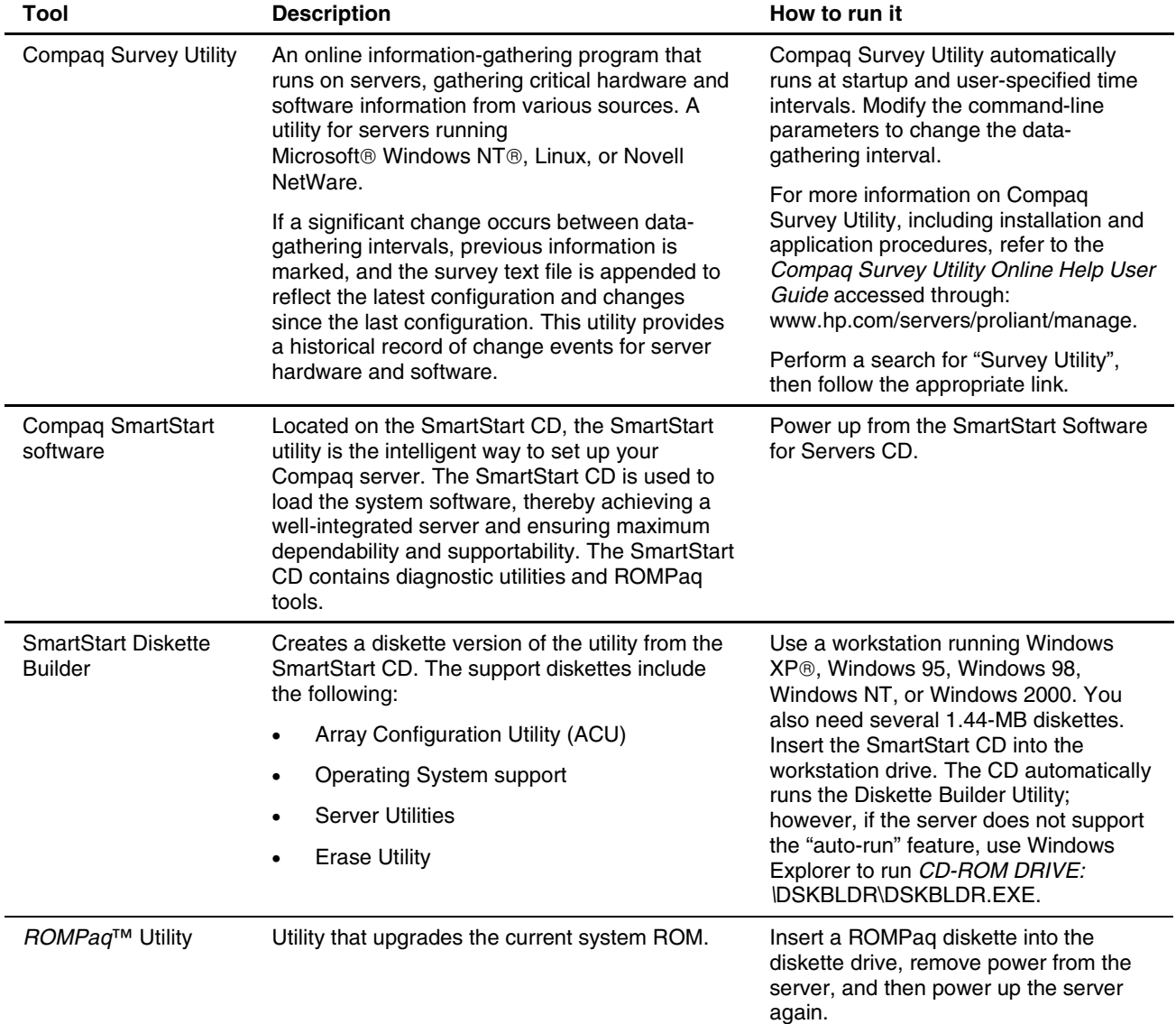

#### **Table 3-1: Diagnostic Tools** *continued*

*continued* 

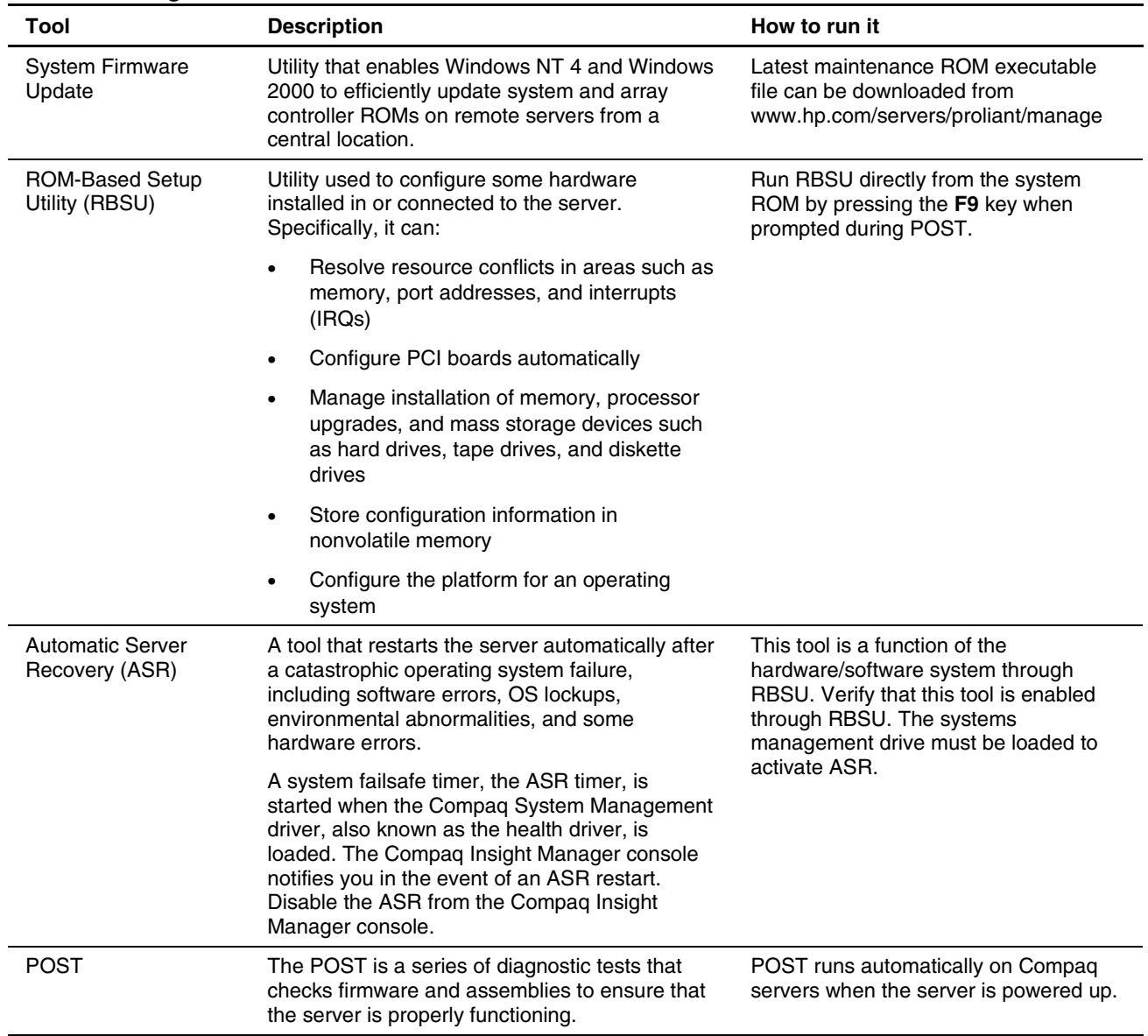

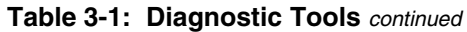

*continued* 

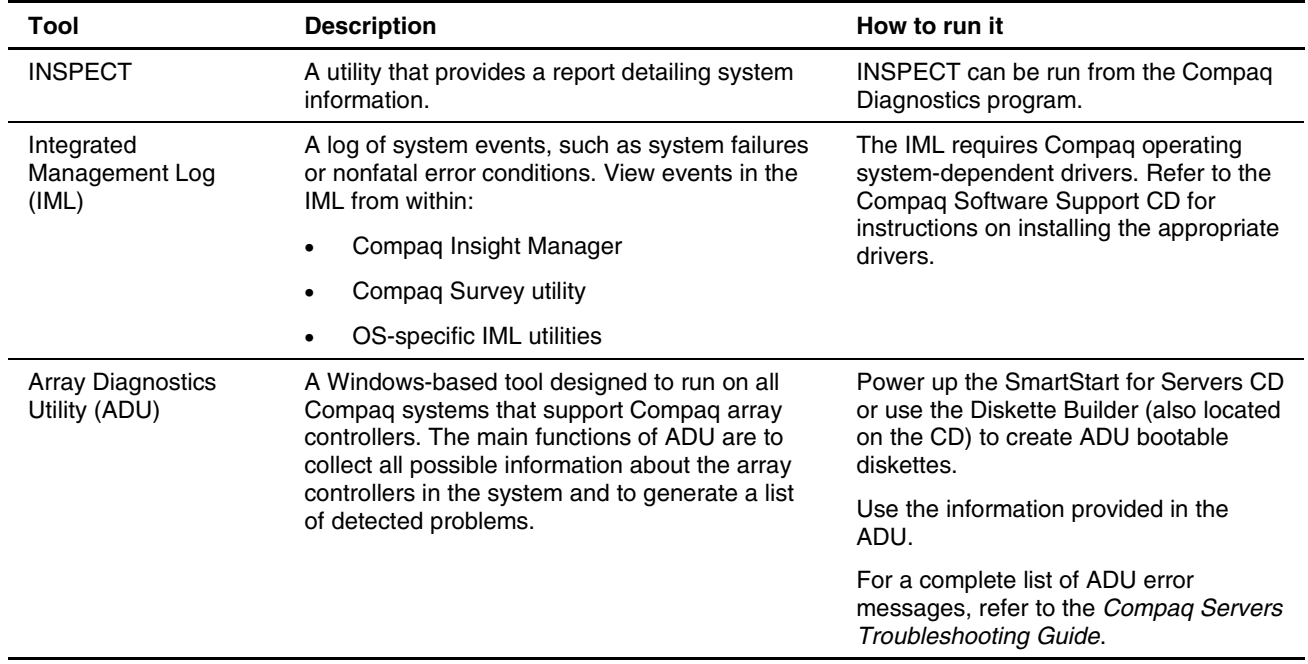

#### **Table 3-1: Diagnostic Tools** *continued*

### **For More Information**

For detailed information about each of these diagnostic tools, refer to the *Compaq Servers Troubleshooting Guide* on the documentation CD. For the most recent version of this guide, go to

www.compaq.com/support/servers.

This chapter contains illustrations and tables identifying and describing connectors, switches, and LED locations on the front panel, rear panel, system board and hard drives for the Compaq ProLiant ML350 Generation 3 server.

## **Connectors and Components**

This section contains illustrations and tables identifying connector locations and components on the server rear panel and system board.

#### **Rear Panel Components**

Figure 4-1 and Table 4-1 show and describe the location of the components on the rear panel of the server.

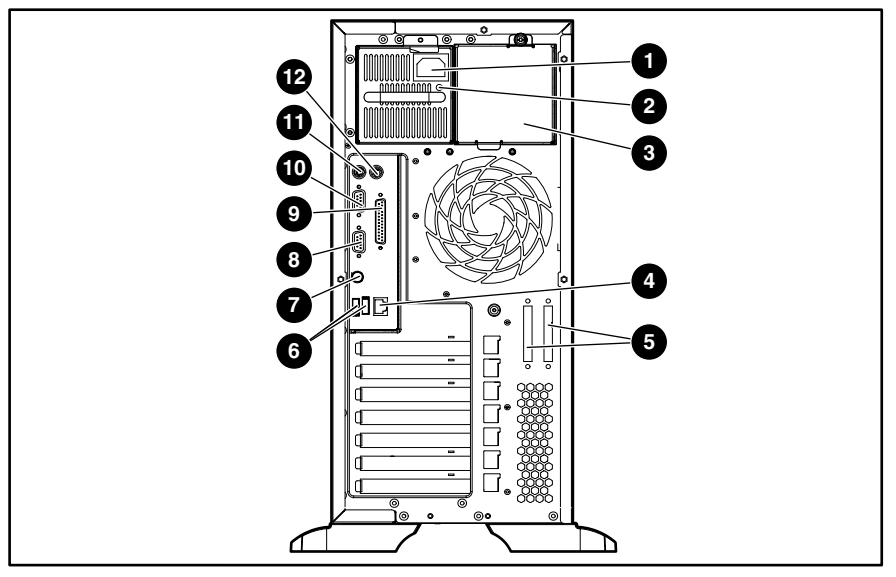

**Figure 4-1: Rear panel components** 

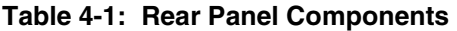

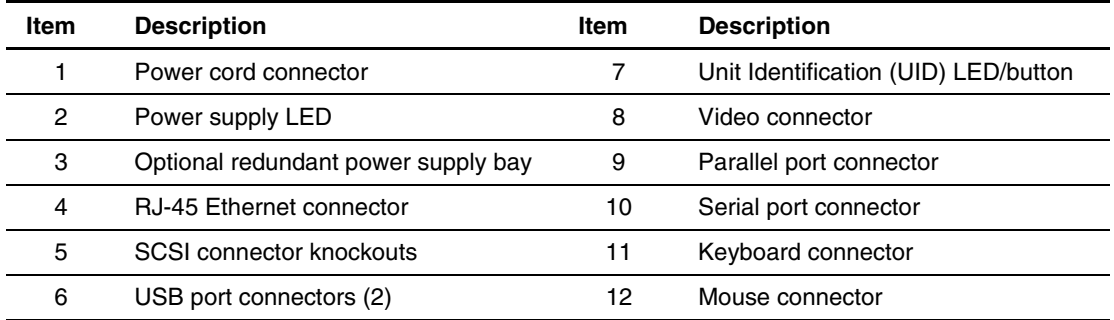

### **System Board Components**

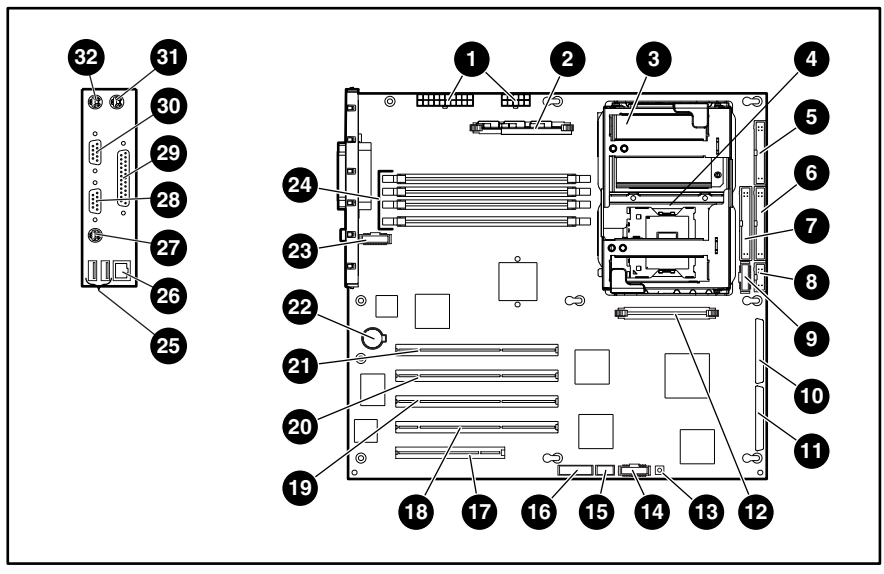

Figure 4-2 and Table 4-2 show and describe the location of the components on the server system board.

**Figure 4-2: System board components** 

| Item | <b>Description</b>                | <b>Item</b> | <b>Description</b>               |
|------|-----------------------------------|-------------|----------------------------------|
|      | Power supply connectors           | 17          | 32-bit 33-MHz PCI slot           |
| 2    | (PPM) Module socket 1 (populated) | 18          | 64-bit 100-MHz PCI-X slot, bus 5 |
| 3    | Processor socket 1 (populated)    | 19          | 64-bit 100-MHz PCI-X slot, bus 5 |
|      |                                   |             |                                  |

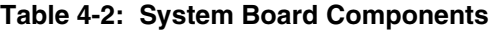

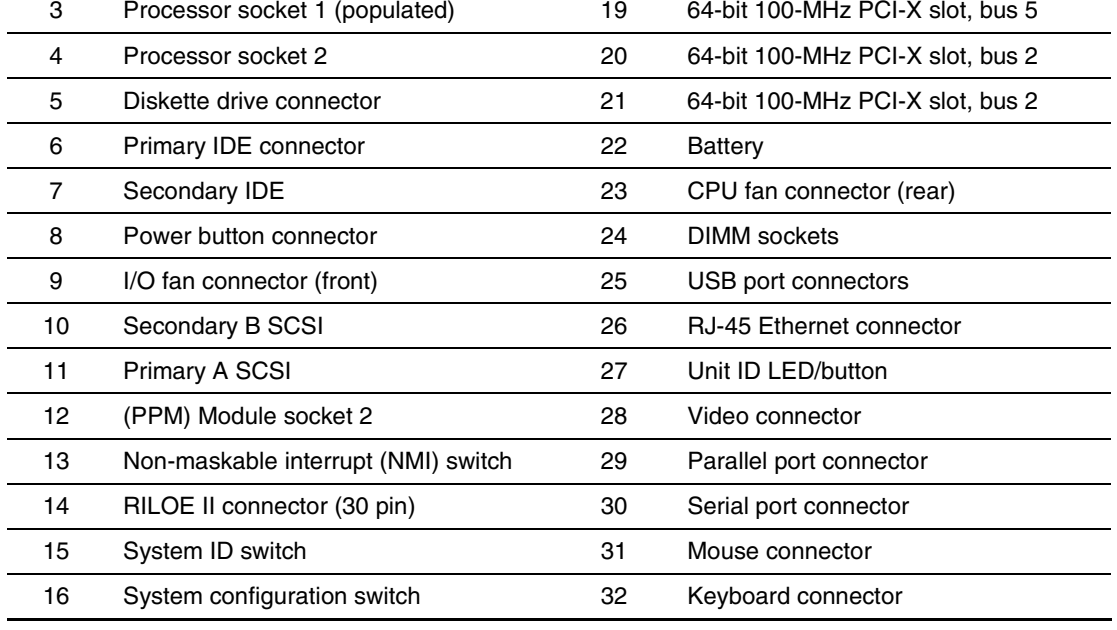

## **Switches**

### **System Configuration Switch Settings**

The server system board has two sets of switches, an 8-position configuration switch and a 4-position system ID switch. Figure 4-3, [Table 4-3](#page-63-0) and [Table 4-4 s](#page-63-0)how and describe the use of each switch.

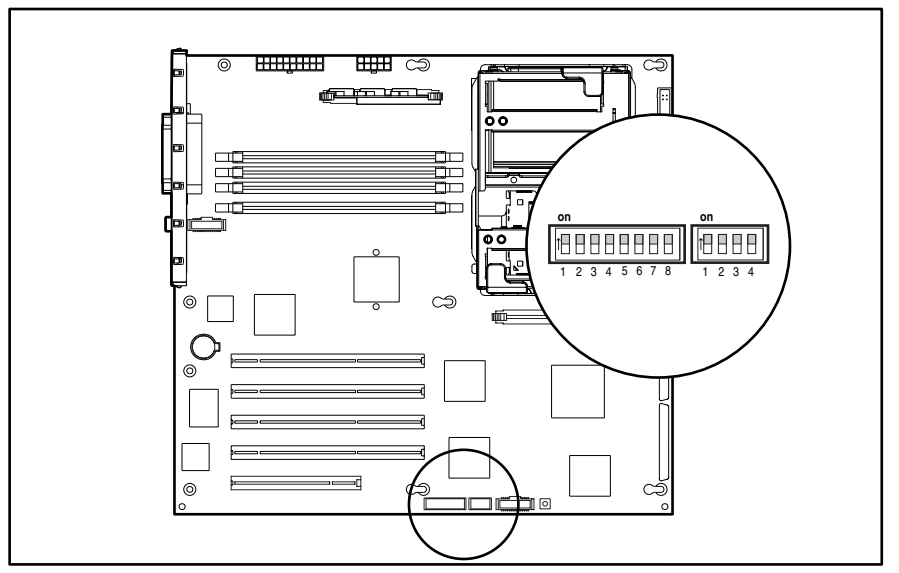

**Figure 4-3: System configuration switch settings** 

| <b>Switch</b> | <b>Default Position</b> | <b>Function</b>                | <b>Description</b>                                                                   | <b>Settings</b>                                                                         |
|---------------|-------------------------|--------------------------------|--------------------------------------------------------------------------------------|-----------------------------------------------------------------------------------------|
|               | Off                     | Reserved                       | N/A                                                                                  | N/A                                                                                     |
| 2             | Off                     | Lock configuration             | Enables or disables the<br>ability to write to<br>NVRAM to reconfigure<br>the system | $Off =$ Configuration may be<br>changed.                                                |
|               |                         |                                |                                                                                      | On = Configuration is locked and<br>cannot be changed.                                  |
| 3             | Off                     | Tower or rack<br>configuration | Specifies a tower or<br>rack configuration                                           | $Off = Tower$ configuration                                                             |
|               |                         |                                |                                                                                      | $On =$ Rack configuration                                                               |
| 4             | Off                     | Enable diskette<br>boot        | Enables or disables<br>booting from the<br>diskette drive                            | $Off = Diskette$ drive boot is<br>controlled by the configuration.                      |
|               |                         |                                |                                                                                      | $On = Diskette boot$ is disabled.                                                       |
| 5             | Off                     | Password disable               | Disables password                                                                    | $Off = Password$ is enabled.                                                            |
|               |                         |                                |                                                                                      | $On =$ Password is disabled.                                                            |
| 6             | Off                     | Clear CMOS and<br><b>NVRAM</b> | Clears system<br>configuration settings                                              | $Off = Normal$                                                                          |
|               |                         |                                |                                                                                      | On $=$ When server is powered up,<br>all system configuration<br>information is erased. |
|               | Off                     | Reserved                       | N/A                                                                                  | N/A                                                                                     |
| 8             | Off                     | Reserved                       | N/A                                                                                  | N/A                                                                                     |

<span id="page-63-0"></span>**Table 4-3: System Configuration Switch Settings** 

**Note:** Switch positions 7 and 8 are reserved for Compaq authorized service providers only. Do not change the specified default setting for these positions, unless instructed otherwise.

#### **Table 4-4: System ID Switch Settings**

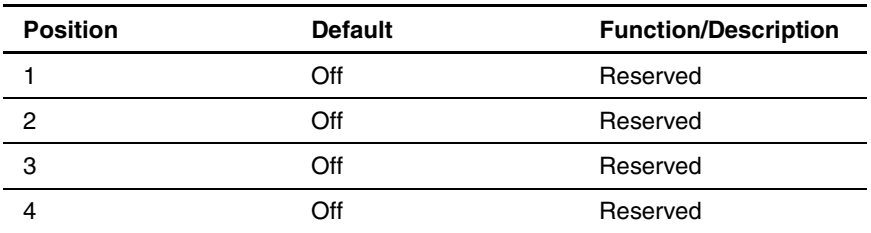

### **Resetting System Configuration Settings**

It may be necessary at some time to clear and reset system configuration settings. When the system configuration switch position 6 is set to the **on** position, the system is prepared to erase all system configuration settings from both CMOS and nonvolatile RAM (NVRAM):

**IMPORTANT:** Clearing NVRAM deletes the configuration information. Refer to the *Compaq ProLiant ML350 Generation 3 Server Setup and Installation Guide* for complete instructions on configuring the server.

- 1. Power down the server.
- 2. Set the system configuration switch position 6 to the **on** position.
- 3. Power up the server. All configuration settings are now erased and all system operations halt.
- 4. Power down the server.
- 5. Reset the position 6 switch to the default **off** position.
- 6. Power up the server.
- 7. Reset all system configuration settings.

Refer to Chapter 3 of this guide, "Diagnostic Tools," or refer to the *Compaq ROM-Based Setup Utility User Guide* found on the server documentation CD for more information on RBSU.

### **LEDs**

Several status LEDs and buttons are located on the front and back of the server. Problem diagnosis is aided by the LEDs that indicate the status of the components and operations of the server. LEDs are also located on the system board. The following server LEDs and buttons are explained in this section

- Power button
- System status LEDs (on the front of the server)
	- Power On/Standby and AC power status
	- Network Interface Controller (NIC) activity
	- External health
	- Internal health
	- Unit Identification
- Unit Identification (UID) button
- System board LEDs
	- Processor failure
	- Processor Power Module (PPM) failure
	- Memory failure
	- Thermal failure
	- Fan failure
- Hot-plug hard drive LEDs
- Network Interface Controller LEDs (on the back of the server)
	- Network activity status
	- Network link
	- Connection speed

### **Power Button, System Status LEDs, and Unit Identification Button**

The power button, system status LEDs, and UID button are located on the front of the server.

The power button:

- Powers up the server.
- Places the server in standby mode.
- Powers down the server.

The following system status LEDs are explained:

- Power On/Standby status
- NIC
- External health
- Internal health
- UID
- Hard drive status

The UID button:

- Activates identification.
- Deactivates identification.
- Indicates activation remotely.

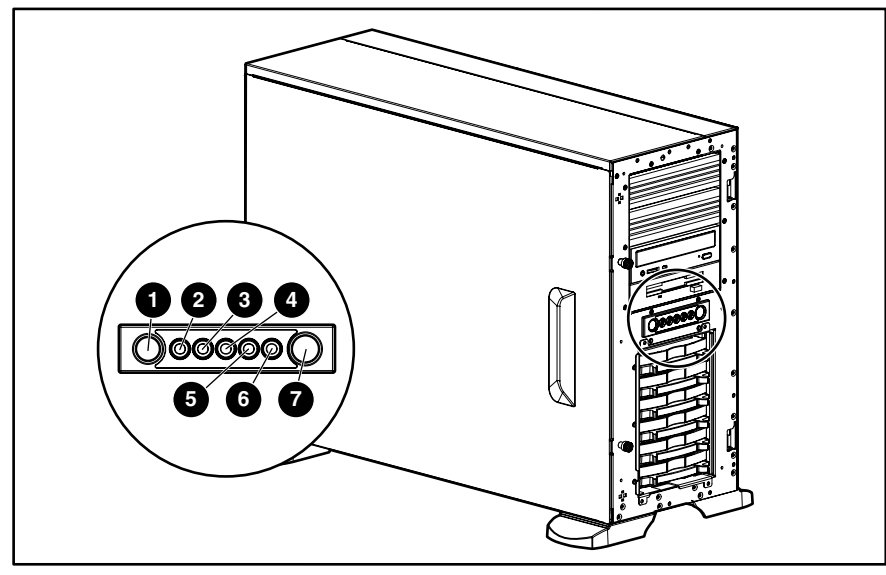

**Figure 4-4: Power button, system status LEDs, and Unit Identification button** 

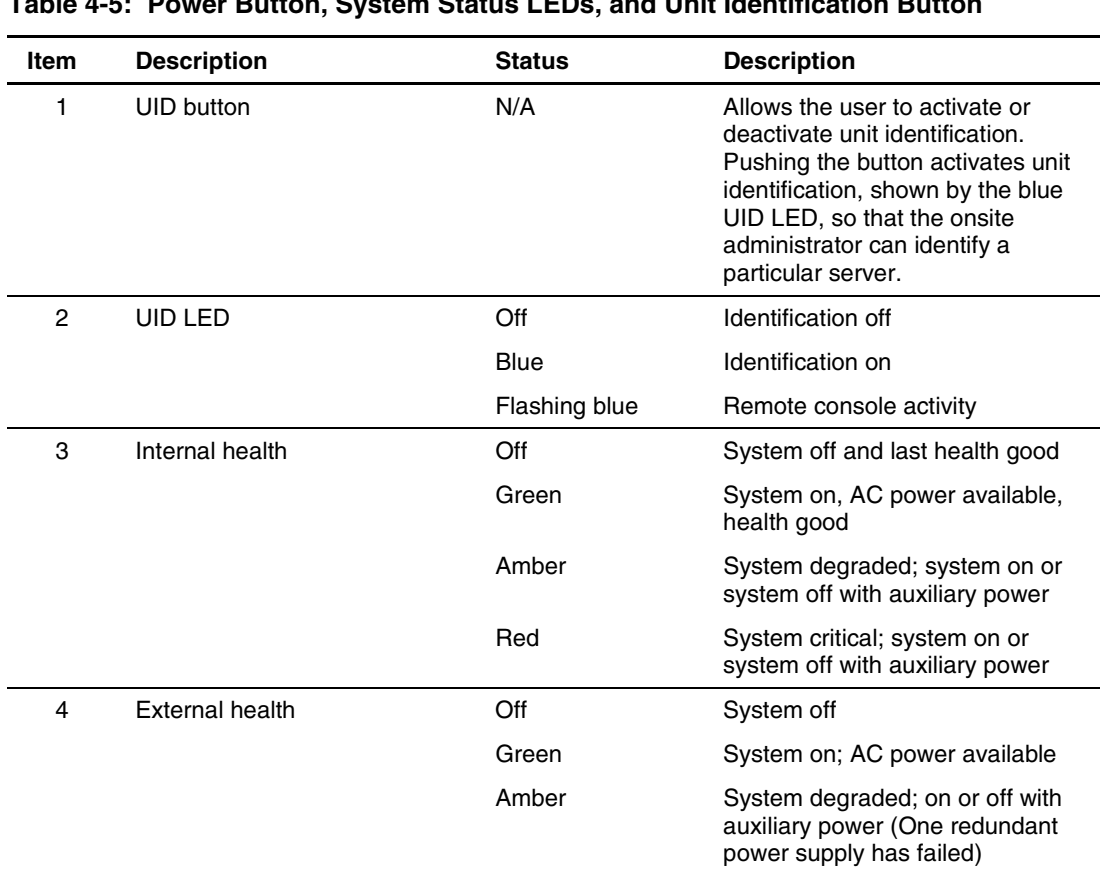

Red System critical; on or off with auxiliary power

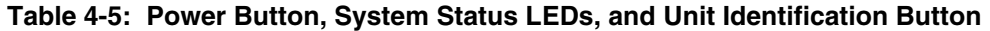

| Item           | <b>Description</b>                                                                                                    | <b>Status</b>  | <b>Description</b>                                                                                         |
|----------------|----------------------------------------------------------------------------------------------------|----------------|----------------------------------------------------------------------------------------------------|
| 5              | NIC LED                                                                                                    | Off            | No connection                                                                                              |
|                |                                                                                                    | Green          | Linked to network                                                                                          |
|                |                                                                                                    | Flashing green | System linked and activity present<br>on network                                                           |
| 6              | Power On/Standby and AC<br>power status LED                                                                                                    | Off            | System off, no AC power                                                                                    |
|                |                                                                                                    | Amber          | System is shut down but power is<br>applied                                                                |
|                |                                                                                                    | Green          | System is on with AC power<br>applied                                                                      |
|                |                                                                                                    | Flashing green | System in standby mode. AC<br>power available. Do not remove<br>power from system.                         |
| $\overline{7}$ | Power button                                                                                                    | N/A            | Allows the user to power up the<br>server, place the server in standby<br>mode, and power down the server. |
|                | <b>CAUTION:</b> When the power LED is green, it is unsafe to remove AC power from the<br>system without performing a proper shutdown of the operating system. |                |                                                                                                    |

**Table 4-5: Power Button, System Status LEDs, and Unit Identification Button**  *continued*

## **System Board LEDs**

Figure 4-5 and Table 4-6 show and describe LEDs on the system board of the server that indicate when a processor, PPM, memory module, or fan fails. System board LEDs also indicate when the Server Feature Board is not properly seated or when a thermal threshold is exceeded.

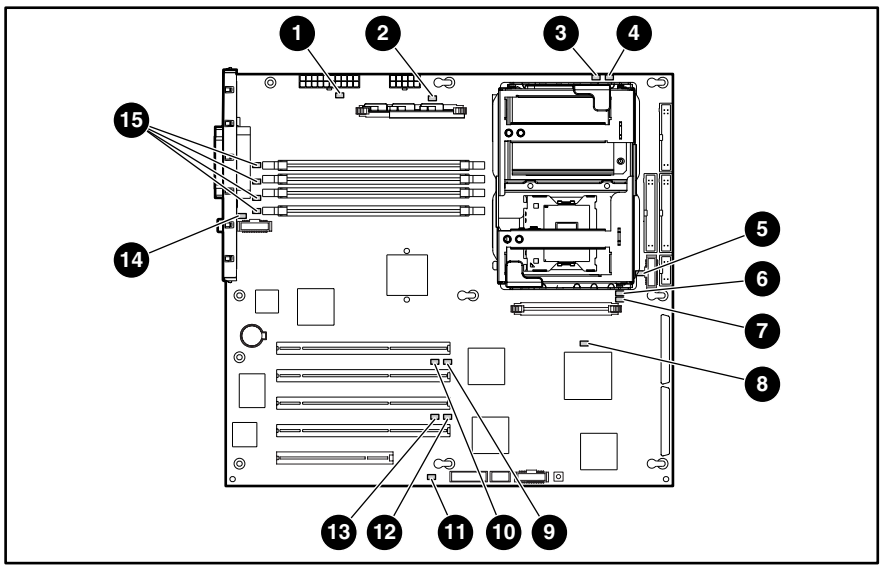

**Figure 4-5: System board LEDs** 

| <b>Item</b> | <b>Description</b>  | <b>Status</b>                                                                                                    |
|-------------|---------------------|----------------------------------------------------------------------------------------------------|
|             | AC power            | $Off = No AC power$ , poor power supply, or power<br>supply current limits exceeded                                                                                             |
|             |                     | $Green = Power$ supply is powered on and<br>functioning, or power supplied by auxiliary power                                                                                   |
| 2           | PPM 1 status        | $Off = PPM 1$ functioning                                                                                                    |
|             |                     | Amber = PPM 1 failed                                                                                                    |
| 3           | Processor 1 thermal | $Off = Normal$                                                                                                    |
|             |                     | Amber $=$ Thermal trip detected for processor 1.<br>Refer to the Compag ProLiant ML350 Generation 3<br>Server Setup and Installation Guide for the<br>appropriate instructions. |
| 4           | Processor 1 status  | $Off = Processor 1$ functioning                                                                                                    |
|             |                     | Amber = Processor 1 failed                                                                                                    |
|             |                     | continued                                                                                                    |

**Table 4-6: System Board LEDs** 

| Item           | <b>Description</b>        | <b>Status</b>                                                                                                    |
|----------------|---------------------------|----------------------------------------------------------------------------------------------------|
| 5              | I/O fan status            | $Off = Fan$ functioning                                                                                                    |
|                |                           | Amber = Fan is not installed or has failed                                                                                                    |
| 6              | Processor 2 status        | $Off = Processor 2 functioning$                                                                                                    |
|                |                           | Amber = Processor 2 failed                                                                                                    |
| $\overline{7}$ | Processor 2 thermal       | $Off = Normal$                                                                                                    |
|                |                           | Amber = Thermal trip detected for processor 2.<br>Refer to the Compag ProLiant ML350 Generation 3<br>Server Setup and Installation Guide for the<br>appropriate instructions. |
| 8              | PPM 2 status              | $Off = PPM 2$ functioning                                                                                                    |
|                |                           | Amber = $PPM$ 2 failed                                                                                                    |
| 9              | PCI-X bus 2 speed         | Off = PCI 33 MHz/PCI-X 66 MHz operating mode                                                                                                    |
|                |                           | On = PCI 66 MHz/PCI-X 100 MHz operating mode                                                                                                    |
| 10             | PCI-X bus 2 mode          | $Off = PCI-X$ mode is inactive                                                                                                    |
|                |                           | $On = PCI-X$ mode is active                                                                                                    |
| 11             | Temperature threshold     | $Off = Normal$                                                                                                    |
|                |                           | Amber = Temperature threshold exceeded                                                                                                    |
| 12             | PCI-X bus 5 speed         | Off = PCI 33 MHz/PCI-X 66 MHz operating mode                                                                                                    |
|                |                           | On = PCI 66 MHz/PCI-X 100 MHz operating mode                                                                                                    |
| 13             | PCI-X bus 5 mode          | $Off = PCI-X$ mode is inactive                                                                                                    |
|                |                           | $On = PCI-X mode$ is active                                                                                                    |
| 14             | CPU fan status            | $Off = Fan$ functioning                                                                                                    |
|                |                           | Amber = Fan is not installed or has failed                                                                                                    |
| 15             | DIMM status (DIMM slots 1 | $Off = DIMM$ functioning                                                                                                    |
|                | through 4)                | $Amber = DIMM$ failed                                                                                                    |

**Table 4-6: System Board LEDs** *continued*

#### **Hot-Plug Hard Drive LEDs**

The hot-plug SCSI hard drive LEDs, located on each physical drive, are visible on the front of the server or external storage unit. They provide status information regarding drive activity (1), connectivity (2), and fault (3) status for each corresponding drive when configured as part of an array and connected to an array controller. Their behavior may vary, depending on the status of other drives in the array. Use the illustration in Figure 4-6 in conjunction with [Table 4-7](#page-72-0) to analyze current status for hot-plug hard drives that are connected to an array controller.

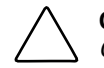

**CAUTION:** To avoid data loss, read "Hot-Plug Hard Drive Replacement Guidelines" in the *Compaq Servers Troubleshooting Guide* before removing a hard drive.

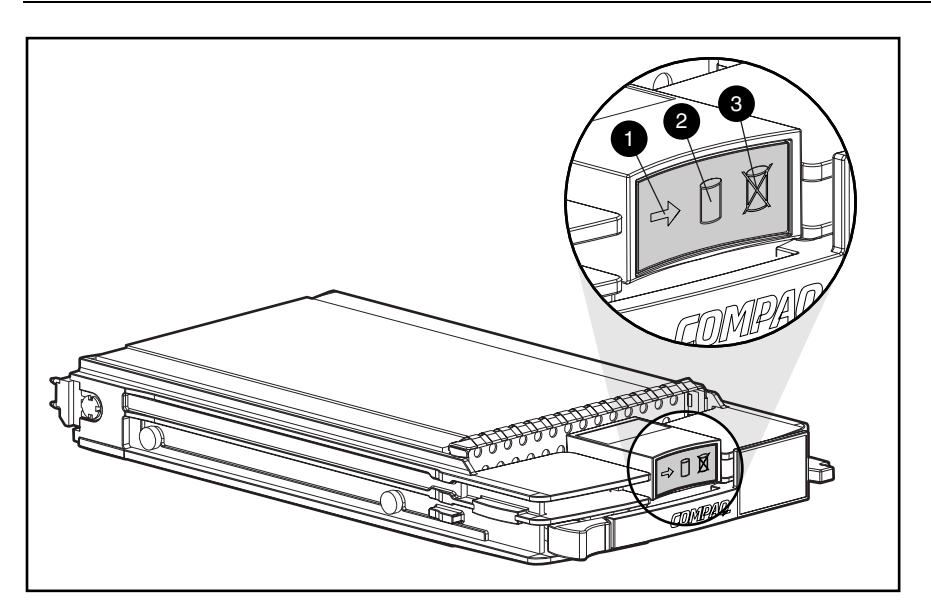

**Figure 4-6: Hot-plug hard drive LEDs** 

For additional information on troubleshooting hard drive problems, refer to "Hard Drive Problems" and "SCSI Device Problems" in the *Compaq Servers Troubleshooting Guide*.
| On<br>Off<br>Off<br>loss.<br>configured as part of an array.<br>Off<br>On<br>Flashing<br>loss.<br>capacity expansion.<br>Flashing<br>Flashing<br>Flashing<br>loss.<br>-Or-<br>drive.<br>Off<br>Off<br>Off<br>array controller.<br>array.<br>-Or-<br>If this drive is part of an array, a<br>drive.<br>-Or- | <b>Activity</b> | Online | Fault | <b>Meaning</b>                                                                                                    |
|----------------------------------------------------------------------------------------------------|-----------------|--------|-------|----------------------------------------------------------------------------------------------------|
|                                                                                                    |                 |        |       | Do not remove the drive. Removing a<br>drive during this process causes data                                                                                                    |
|                                                                                                    |                 |        |       | The drive is being accessed and is not                                                                                                    |
|                                                                                                    |                 |        |       | Do not remove the drive. Removing a<br>drive during this process causes data                                                                                                    |
|                                                                                                    |                 |        |       | The drive is rebuilding or undergoing                                                                                                    |
|                                                                                                    |                 |        |       | Do not remove the drive. Removing a<br>drive during this process causes data                                                                                                    |
|                                                                                                    |                 |        |       | The drive is part of an array being selected<br>by the Array Configuration utility (ACU).                                                                                                    |
|                                                                                                    |                 |        |       |                                                                                                    |
|                                                                                                    |                 |        |       | The Options ROMPag is upgrading the                                                                                                    |
|                                                                                                    |                 |        |       | It is OK to replace the drive online if a<br>predictive failure alert is received (refer to<br>the "Predictive Failure Alert" section in the<br>Compaq Servers Troubleshooting Guide for<br>details) and the drive is connected to an |
|                                                                                                    |                 |        |       | The drive is not configured as part of an                                                                                                    |
|                                                                                                    |                 |        |       |                                                                                                    |
|                                                                                                    |                 |        |       | powered-up controller is not accessing the                                                                                                    |
|                                                                                                    |                 |        |       |                                                                                                    |
|                                                                                                    |                 |        |       | The drive is configured as an online spare.                                                                                                    |
| Off<br>On<br>Off<br>It is OK to replace the drive online.                                                                                                    |                 |        |       |                                                                                                    |
| offline.                                                                                                    |                 |        |       | The drive has failed and has been placed                                                                                                    |

<span id="page-72-0"></span>**Table 4-7: Hot-Plug SCSI Hard Drive LED Combinations** 

| <b>Activity</b> | Online | <b>Fault</b> | <b>Meaning</b>                                                                                                    |
|-----------------|--------|--------------|----------------------------------------------------------------------------------------------------|
| Off             | On     | Off          | OK to replace the drive online if a predictive<br>failure alert is received (refer to the<br>"Predictive Failure Alert" section in the<br>Compag Servers Troubleshooting Guide for<br>details), provided that the array is<br>configured for fault tolerance and all other<br>drives in the array are online. |
|                 |        |              | The drive is online and is configured as part<br>of an array.                                                                                                    |
| Off             | On     | Off          | OK to replace the drive online if a predictive<br>failure alert is received (refer to the<br>"Predictive Failure Alert" section in the<br>Compaq Servers Troubleshooting Guide for<br>details), provided that the array is<br>configured for fault tolerance and all other<br>drives in the array are online. |
|                 |        |              | The drive is online and is configured as part<br>of an array.                                                                                                    |
| On or flashing  | On     | Off          | OK to replace the drive online if a predictive<br>failure alert is received (refer to the<br>"Predictive Failure Alert" section in the<br>Compaq Servers Troubleshooting Guide for<br>details), provided that the array is<br>configured for fault tolerance and all other<br>drives in the array are online. |
|                 |        |              | The drive is online and is being accessed.                                                                                                    |

<span id="page-73-0"></span>**Table 4-7: Hot-Plug SCSI Hard Drive LED Combinations** *continued*

### <span id="page-74-0"></span>**Network Interface Controller LEDs**

The NIC LEDs are located on the back of the server. They provide the following information:

- The speed at which the network is being accessed
- If the server is linked to the network
- If there is current network activity

Refer to the *Compaq Servers Troubleshooting Guide* for more information on troubleshooting network controller problems.

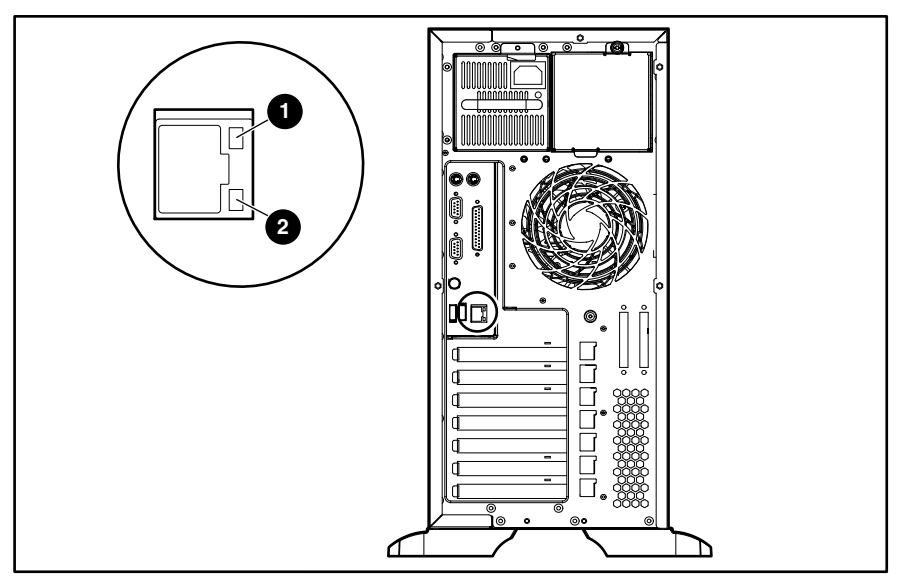

**Figure 4-7: NIC LEDs** 

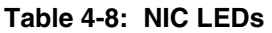

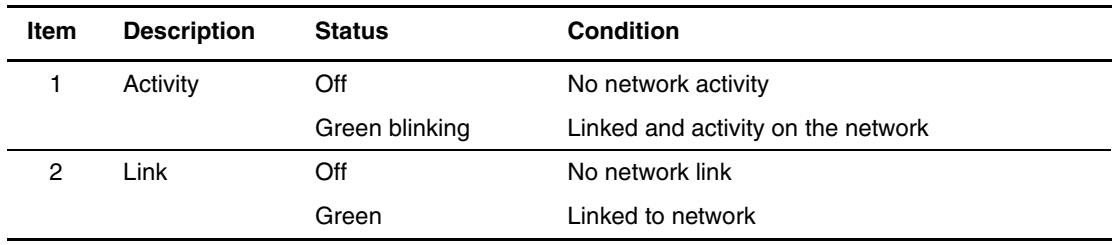

**5** 

# **Physical and Operating Specifications**

<span id="page-75-0"></span>This chapter provides physical and operating specifications for the Compaq ProLiant ML350 Generation 3 server. The following specifications are provided:

- System unit
- Rack server system unit
- Memory
- 1.44-MB Diskette drive
- **IDE CD-ROM** drive
- Wide Ultra3 SCSI hot-plug hard drives
- Integrated Compaq NC7760 gigabit server auto-switching NIC
- Integrated dual channel Wide Ultra3 SCSI adapter
- Remote Insight Lights-Out Edition II option board

# <span id="page-76-0"></span>**System Unit**

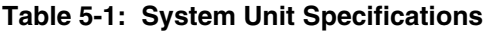

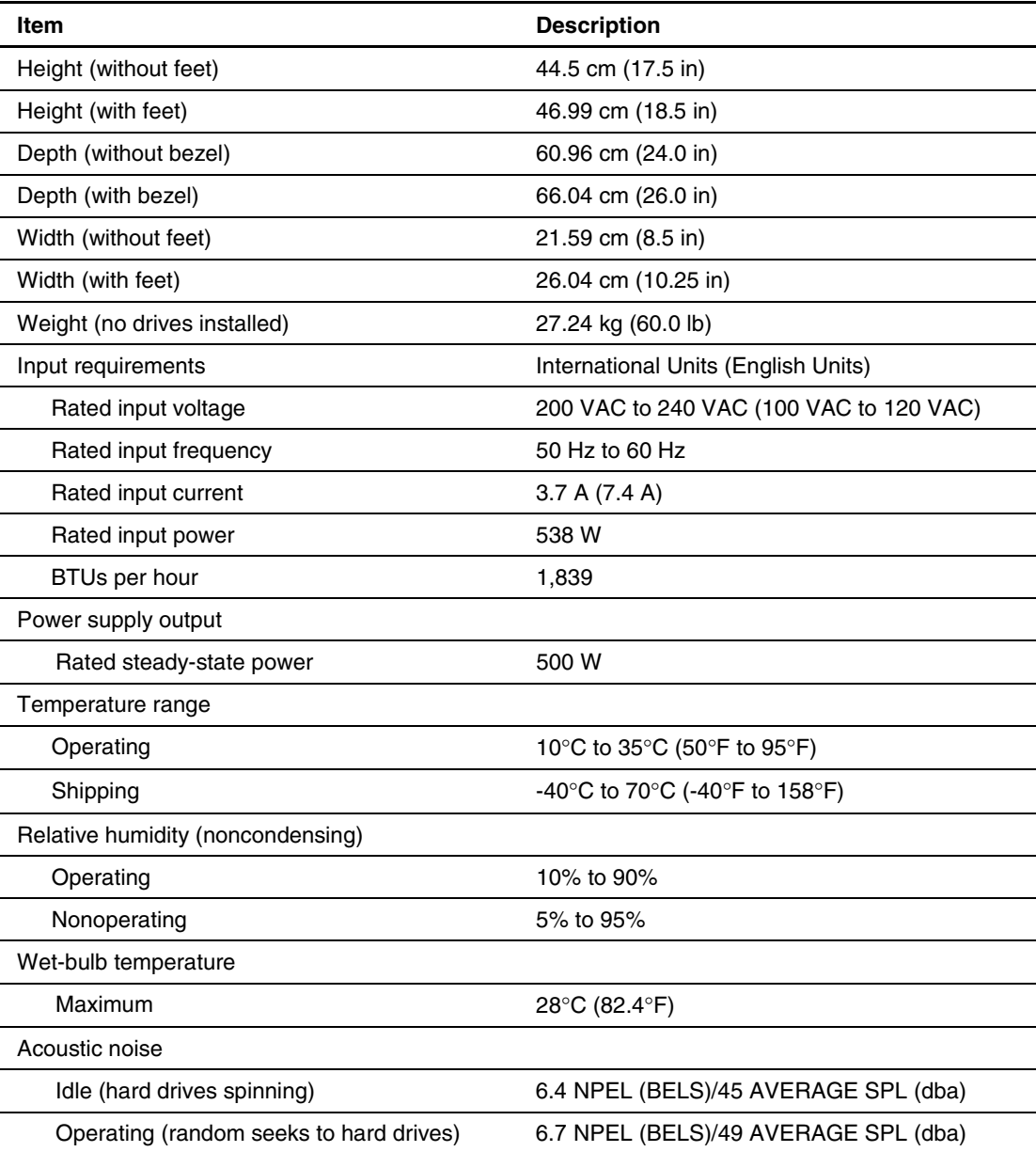

# <span id="page-77-0"></span>**Rack Server System Unit**

| <b>Feature</b>                    | <b>International Units (English Units)</b>                          |  |
|-----------------------------------|---------------------------------------------------------------------|--|
| Dimensions                        |                                                                     |  |
| Height                            | 21.87 cm (8.61 in)                                                  |  |
| Depth                             | 60.96 cm (24 in)                                                    |  |
| Width                             | 48.26 cm (19.0 in)                                                  |  |
| Weight (no drives installed)      | 27.24 kg (60 lb)                                                    |  |
| Input requirements                |                                                                     |  |
| Rated input voltage               | 200 VAC to 240 VAC (100 VAC to 120 VAC)                             |  |
| Rated input frequency             | 50 Hz to 60 Hz                                                      |  |
| Rated input current               | 3.7 A (7.4 A)                                                       |  |
| Rated input power                 | 538 W                                                               |  |
| BTUs per hour                     | 1,839                                                               |  |
| Power supply output               |                                                                     |  |
| Rated steady-state power          | 500 W                                                               |  |
| Temperature range                 |                                                                     |  |
| Operating                         | 10 $\degree$ C to 35 $\degree$ C (50 $\degree$ F to 95 $\degree$ F) |  |
| Shipping                          | -40°C to 70°C (-40°F to 158°F)                                      |  |
| Relative humidity (noncondensing) |                                                                     |  |
| Operating                         | 10% to 90%                                                          |  |
| Nonoperating                      | 5% to 95%                                                           |  |
| Wet-bulb temperature              |                                                                     |  |
| Maximum                           | 28°C (82.4°F)                                                       |  |

**Table 5-2: Rack Server System Unit Specifications** 

### <span id="page-78-0"></span>**Memory**

| Item                                                                                                    | <b>Description</b>                    |
|----------------------------------------------------------------------------------------------------|---------------------------------------|
| Size                                                                                                    | 128 MB, 256 MB, 512 MB, 1 GB and 2 GB |
| Speed                                                                                                    | 266 MHz                               |
| Type                                                                                                    | PC2100 ECC Registered DDR SDRAM DIMMs |
| $\mathbf{u}$ , $\mathbf{v}$ , $\mathbf{u}$ , $\mathbf{u}$ , $\mathbf{v}$ , $\mathbf{v}$ , $\mathbf{v}$ , $\mathbf{v}$ , $\mathbf{v}$ , $\mathbf{v}$ , $\mathbf{v}$ , $\mathbf{v}$ , $\mathbf{v}$ , $\mathbf{v}$ , $\mathbf{v}$ , $\mathbf{v}$ , $\mathbf{v}$ , $\mathbf{v}$ , $\mathbf{v}$ , $\mathbf{v}$ , $\mathbf{v}$ , $\mathbf{v}$ , |                                       |

**Table 5-3: Memory Specifications** 

**Note:** DIMMs must be industry-standard 184-pin PC2100 DDR DIMMs. The DDR DIMMs must support CAS Latency 2 or greater. They must also contain the mandatory Joint Electronic Device Engineering Council (JEDEC) Serial Presence Detect (SPD).

### **1.44-MB Diskette Drive**

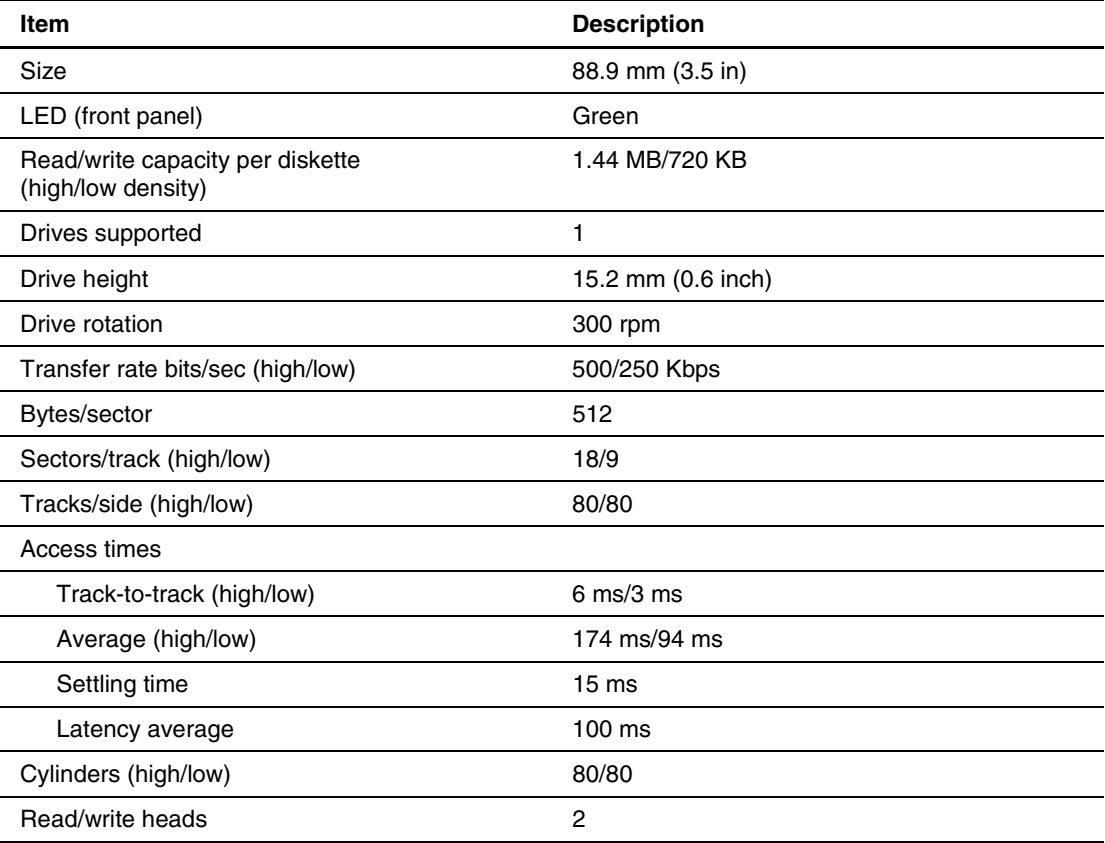

#### **Table 5-4: 1.44-M Diskette Drive Specifications**

## <span id="page-79-0"></span>**IDE CD-ROM Drive**

| <b>Item</b>               | <b>Description</b>                                                                      |
|---------------------------|-----------------------------------------------------------------------------------------|
| Applicable disk           | CD-DA, CD-RW, Photo CD (single and multisession), CD-XA Ready, Cdi<br>Ready             |
| Capacity                  | 540 MB (mode 1, 12 cm)                                                                  |
|                           | 650 MB (mode 2, 12 cm)                                                                  |
| <b>Block size</b>         | 2,048 bytes (mode 1); 2,340; 2336 bytes (mode 2); 2,352 bytes (CD-DA);<br>2,328 (CD-XA) |
| Dimensions                |                                                                                         |
| Height                    | 12.7 mm (0.5 in)                                                                        |
| Width                     | 130 mm (5.11 in)                                                                        |
| Depth                     | 131 mm (5.16 in)                                                                        |
| Weight                    | $<$ 1,200 g ( $<$ 42.4 oz)                                                              |
| Data transfer rate        |                                                                                         |
| Sustained                 | 150 KBps (sustained 1X)                                                                 |
| Burst                     | 2,500 KBps to 6,000 KBps                                                                |
| Bus rate                  | 48 MBps                                                                                 |
| Access times<br>(typical) |                                                                                         |
| Full stroke               | $<$ 100 $ms$                                                                            |
| Random                    | <150 ms                                                                                 |
| Disk diameter             | 12 cm, 8 cm (4.7 in, 3.15 in)                                                           |
| Disk thickness            | 1.2 mm, 0.05 cm (0.047 in x 0.20 in)                                                    |
| Track pitch               | $1.6 \mu m$                                                                             |
| Cache/buffer              | 128 KB                                                                                  |
| Startup time              | <7s (single session); <30s (multisession)                                               |
| Stop time                 | $<$ 4s                                                                                  |
| Operating conditions      |                                                                                         |
| Temperature               | 5°C to 45°C (41°F to 110°F)                                                             |
| Humidity                  | 10% to 80%                                                                              |

**Table 5-5: IDE CD-ROM Drive Specifications** 

## <span id="page-80-0"></span>**Wide Ultra3 SCSI Hot-Plug Hard Drives**

| Item                     | 9-GB Drive                                                 | 18-GB Drive                                                | 36-GB Drive                    | 72-GB Drive                    |
|--------------------------|------------------------------------------------------------|------------------------------------------------------------|--------------------------------|--------------------------------|
| Capacity                 | 9100.0 MB                                                  | 18.209.8 MB                                                | 36.419.6 MB                    | 72.839.2 MB                    |
| Height                   | One-third, 1.0 in                                          | One-third, 1.0 in                                          | One-third, 1.0 in              | One-third, 1.0 in              |
| Size                     | $3.5$ in                                                   | 3.5 <sub>in</sub>                                          | 3.5 <sub>in</sub>              | 3.5 <sub>in</sub>              |
| Interface                | Wide Ultra3                                                | Wide Ultra3                                                | Wide Ultra3                    | Wide Ultra3                    |
| Transfer Rate            | 160 MBps                                                   | 160 MBps                                                   | 160 MBps                       | 160 MBps                       |
| <b>Rotational Speed</b>  | 10,000 RPM                                                 | 10,000 RPM                                                 | 10,000 RPM                     | 10,000 RPM                     |
| Bytes per sector         | 512                                                        | 512                                                        | 512                            | 512                            |
| <b>Logical Blocks</b>    | 17,773,524                                                 | 35,566,080                                                 | 71,132,000                     | 142,264,000                    |
| Operating<br>Temperature | 10 $\rm ^{\circ}C$ to 35 $\rm ^{\circ}C$<br>(50°F to 95°F) | 10 $\rm ^{\circ}C$ to 35 $\rm ^{\circ}C$<br>(50°F to 95°F) | 10°C to 35°C<br>(50°F to 95°F) | 10°C to 35°C<br>(50°F to 95°F) |

**Table 5-6: Wide Ultra3 SCSI Hard Drive Specifications** 

### **Integrated Compaq NC7760 Gigabit Server Auto-switching NIC**

**Table 5-7: Integrated Compaq NC7760 Gigabit Server Auto-switching NIC Specifications** 

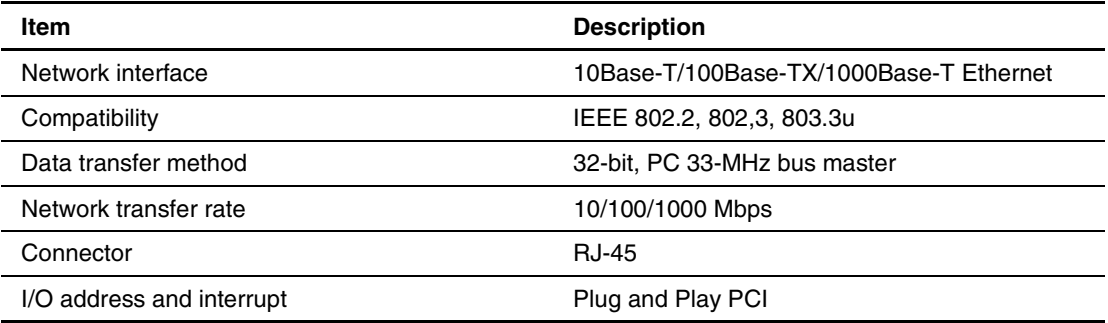

## <span id="page-81-0"></span>**Integrated Dual Channel Wide Ultra3 SCSI Adapter**

| <b>Item</b>                          | <b>Description</b>                                                                                                    |
|--------------------------------------|----------------------------------------------------------------------------------------------------|
| Protocol                             | Wide Ultra160 SCSI, Wide Ultra3 SCSI, Wide Ultra SCSI,<br>Fast-Wide SCSI-2, and Fast SCSI-2                                          |
| Compatibility                        | All PCI server configurations are backward compatible with Fast,<br>Fast-Wide SCSI-2, Wide Ultra2 SCSI, and Wide Ultra3 SCSI devices |
| Drives supported                     | Up to 15 SCSI devices per channel                                                                                                    |
| Data transfer method                 | 32-bit PCI bus master                                                                                                    |
| Maximum transfer rate<br>per PCI bus | 133 MBps                                                                                                    |
| SCSI channel transfer<br>rate        | 160 MBps                                                                                                    |
| <b>SCSI</b> termination              | Active termination                                                                                                    |
| <b>SCSI</b> connectors               | 2 internal (68-pin)                                                                                                    |
| Capacity                             | 509.6 GB                                                                                                    |
| Height                               | $1.0$ in                                                                                                    |
| Size                                 | $3.5$ in                                                                                                    |
| Interface                            | <b>Wide Ultra3 SCSI</b>                                                                                                    |
| Seek time                            |                                                                                                    |
| Single track                         | 0.8 <sub>ms</sub>                                                                                                    |
| Average                              | 7.9 ms                                                                                                    |
| Full stroke                          | $17.0$ ms                                                                                                    |
| Rotational speed                     | 7,200 rpm                                                                                                    |
| Physical configuration               |                                                                                                    |
| Bytes/sector                         | 512                                                                                                    |
| Logical blocks                       | 17,773,524                                                                                                    |
| Operating temperature                | 10°C to 35°C (50°F to 95°F)                                                                                                    |

**Table 5-8: Integrated Dual Channel Wide Ultra3 SCSI Adapter Specifications** 

# <span id="page-82-0"></span>**Remote Insight Lights-Out Edition II Option Board**

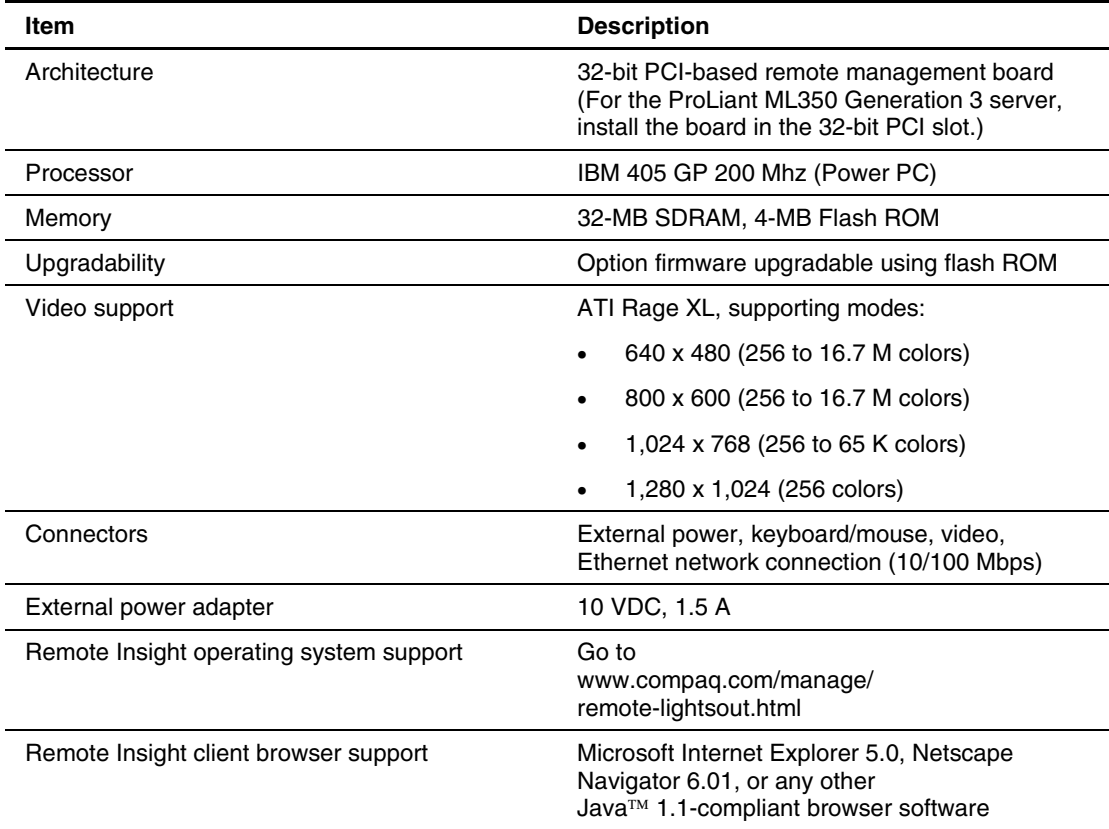

#### **Table 5-9: Remote Insight Lights-out Edition II Option Board Specifications**

### **Index**

#### **A**

AC power, caution [4-10](#page-68-0)  access panel part number [1-3](#page-10-0)  removing [2-7](#page-20-0)  replacing [2-7](#page-20-0)  ADU (Array Diagnostics Utility) [3-4](#page-58-0)  air baffle part number [1-3](#page-10-0)  removing [2-15](#page-28-0)  replacing [2-15](#page-28-0)  Array Diagnostics Utility *See* ADU ASR (Automatic Server Recovery), running [3-3](#page-57-0)  Automatic Server Recovery *See* ASR

#### **B**

battery handling, warning [2-37](#page-50-0)  part number [1-5](#page-12-0)  system board [2-37](#page-50-0)  system board, location [2-38](#page-51-0)  system board, replacing [2-38](#page-51-0)  bezel (rack) part number [1-3](#page-10-0)  removing [2-8](#page-21-0)  removing, illustrated [2-10](#page-23-0)  replacing [2-10](#page-23-0)  bezel door (tower) part number [1-3](#page-10-0)  removing [2-6](#page-19-0)  replacing [2-6](#page-19-0)  boards, part numbers [1-5](#page-12-0) 

#### **C**

cable routing caution [2-12](#page-25-0)  diagrams [2-12](#page-25-0)  cautions AC power [4-10](#page-68-0)  cable routing [2-12](#page-25-0)  ESD [2-4,](#page-17-0) [2-30,](#page-43-0) [2-32,](#page-45-0) [2-37](#page-50-0) 

handling components [2-29](#page-42-0)  handling memory modules [2-29](#page-42-0)  hot-plug hard drive replacement 4-13 power fluctuations [2-4](#page-17-0)  processor locking lever [2-34](#page-47-0)  proper cooling [2-4](#page-17-0)  removing access panel [2-29](#page-42-0)  CMOS, clearing [4-6](#page-64-0)  Compaq authorized reseller [vii](#page-6-0)  Compaq Insight Manager [3-1](#page-55-0)  Compaq website [vii](#page-6-0)  component-level repairs [vi](#page-5-0)  component-level repairs, warning [2-4](#page-17-0)  connectors, overview [4-2](#page-60-0)  connectors, switches, and LEDs [4-1](#page-59-0)  cooling, caution [2-4](#page-17-0)  country kit, part number [1-6](#page-13-0)  cover kit contents [1-3](#page-10-0)  part number [1-3](#page-10-0)  CPU fan module part number [1-5](#page-12-0)  removing [2-16](#page-29-0)  status LED 4-12

#### **D**

data transfer rate, IDE CD-ROM drive [5-5](#page-79-0)  diagnostic tools utility overview [3-1](#page-55-0)  Diagnostics Utility accessing [3-1](#page-55-0)  locating [3-1](#page-55-0)  DIMM, status LEDs [4-12](#page-70-0)  diskette drive access times [5-4](#page-78-0)  dimensions [5-4](#page-78-0)  part number [1-5](#page-12-0)  diskette drive cable assembly, part number [1-6](#page-13-0)  drive bay configuration, illustrated [2-19](#page-32-0)  drivers, installing [3-4](#page-58-0)  dual channel Wide Ultra160 SCSI adapter, capacity [5-7](#page-81-0) 

#### **E**

electric shock symbol [2-3](#page-16-0)  warning [2-3](#page-16-0)  electrostatic discharge *See* ESD ESD (electrostatic discharge) caution [2-4,](#page-17-0) [2-32,](#page-45-0) [2-37](#page-50-0)  packaging [2-2](#page-15-0)  preventing [2-2](#page-15-0)  sensitive parts 2-2 storing [2-2](#page-15-0)  tools recommended [2-2](#page-15-0)  transporting [2-2](#page-15-0)  work area recommendations [2-2](#page-15-0)  event log described [3-4](#page-58-0)  viewing 3-4 expansion board removing [2-27](#page-40-0)  replacing [2-28](#page-41-0)  expansion board guide, part number [1-3](#page-10-0)  expansion board retainer part number [1-3](#page-10-0)  removing, illustrated [2-27](#page-40-0)  exploded view, mechanical parts [1-2](#page-9-0) 

#### **F**

fan *See* system fan module feet part number [1-3](#page-10-0)  removing [2-41](#page-54-0)  replacing [2-41](#page-54-0)  front faceplate and bezel (rack), part number [1-3](#page-10-0) 

#### **G**

grounding caution [vi](#page-5-0)  grounding plug [vi](#page-5-0)  techniques [2-2](#page-15-0) 

#### **H**

hard drive LEDs activity [4-14,](#page-72-0) [4-15](#page-73-0)  fault [4-14,](#page-72-0) [4-15](#page-73-0)  online [4-14,](#page-72-0) [4-15](#page-73-0)  hazard symbol [2-3](#page-16-0)  hazardous conditions *See* symbols on equipment hazardous energy circuits symbol [2-3](#page-16-0)  heavy weight warning [2-3](#page-16-0)  help resources [vii](#page-6-0)  hood panel, part number [1-3](#page-10-0)  hot surface

symbol [2-3](#page-16-0)  warning [2-3,](#page-16-0) [2-4,](#page-17-0) [2-35](#page-48-0)  hot-plug hard drive LEDs, illustrated [4-13](#page-71-0)  removing [2-21](#page-34-0)  replacing [2-21](#page-34-0)  replacing, caution [4-13](#page-71-0)  hot-plug hard drive blank part number [1-3](#page-10-0)  removing [2-20](#page-33-0)  replacing [2-20](#page-33-0)  hot-plug hard drive cage part number [1-3,](#page-10-0) [1-5](#page-12-0)  removing [2-22](#page-35-0)  replacing [2-23](#page-36-0) 

#### **I**

I/O fan module part number [1-5](#page-12-0)  removing [2-18](#page-31-0)  status LED 4-12 ID switch location [4-4](#page-62-0)  settings 4-5 IDE CD-ROM drive access times [5-5](#page-79-0)  block size [5-5](#page-79-0)  capacity [5-5](#page-79-0)  dimensions 5-5 disk specifications [5-5](#page-79-0)  operating conditions [5-5](#page-79-0)  part number [1-5](#page-12-0)  signal cable routing, illustrated [2-13](#page-26-0)  transfer, rate [5-5](#page-79-0)  weight [5-5](#page-79-0)  IDE CD-ROM Drive specifications 5-5 IDE ribbon cable assembly, part number [1-6](#page-13-0)  IML (Integrated Management Log), described [3-4](#page-58-0)  indicators *See* LEDs INSPECT accessing [3-4](#page-58-0)  described 3-4 IRQ conflict, resolving [3-3](#page-57-0) 

#### **K**

keyboard, part number [1-6](#page-13-0)  kits country, part number [1-6](#page-13-0)  cover, part number [1-3](#page-10-0)  miscellaneous plastics, part number [1-3](#page-10-0)  return (rack), part number [1-6](#page-13-0)  return (tower), part number [1-6](#page-13-0)  signal cable, part number [1-6](#page-13-0) 

tower-to-rack conversion, part number [1-6](#page-13-0) 

#### **L**

labels *See* symbols on equipment LEDs CPU fan status [4-12](#page-70-0)  DIMM status [4-12](#page-70-0)  external health [4-9](#page-67-0)  hard drive, activity [4-14,](#page-72-0) 4-15 hard drive, fault [4-14,](#page-72-0) 4-15 hard drive, online [4-14,](#page-72-0) 4-15 hard drive, table of combinations [4-14,](#page-72-0) 4-15 hot-plug hard drive, illustrated 4-13 I/O fan status [4-12](#page-70-0)  internal health [4-9](#page-67-0)  network activity [4-16](#page-74-0)  network link [4-16](#page-74-0)  network speed [4-16](#page-74-0)  NIC (Network Interface Connector) [4-10](#page-68-0)  NIC, illustrated [4-16](#page-74-0)  NIC, summary [4-16](#page-74-0)  overview [4-7](#page-65-0)  Power On/Standby [4-10](#page-68-0)  power supply [4-11](#page-69-0)  PPM 1 status 4-11 PPM 2 status 4-12 processor 1 status [4-11](#page-69-0)  processor 1 thermal [4-11](#page-69-0)  processor 2 status [4-12](#page-70-0)  processor 2 thermal [4-12](#page-70-0)  system board [4-11](#page-69-0)  system status [4-8](#page-66-0)  temperature threshold [4-12](#page-70-0)  Unit Identification (UID) [4-9](#page-67-0) 

#### **M**

mass storage devices, part number [1-5](#page-12-0)  mechanical parts illustrated [1-2](#page-9-0)  spare parts list [1-3](#page-10-0)  media device blank removing [2-11](#page-24-0)  replacing [2-11](#page-24-0)  memory modules installation guidelines [2-29](#page-42-0)  part number [1-5](#page-12-0)  removing [2-30](#page-43-0)  replacing [2-30](#page-43-0)  size [5-4](#page-78-0) 

socket locations, illustrated [2-29](#page-42-0)  speed [5-4](#page-78-0)  miscellaneous plastics kit, part number [1-3](#page-10-0)  miscellaneous, part numbers [1-6](#page-13-0) 

#### **N**

NIC (Network Interface Controller) activity LED [4-16](#page-74-0)  LEDs, illustrated [4-16](#page-74-0)  LEDs, summary [4-16](#page-74-0)  link LED [4-16](#page-74-0)  NVRAM (nonvolatile RAM), clearing [4-6](#page-64-0) 

#### **O**

options, part numbers [1-5](#page-12-0) 

#### **P**

part numbers access panel [1-3](#page-10-0)  air baffle [1-3](#page-10-0)  battery [1-5](#page-12-0)  bezel door (tower) [1-3](#page-10-0)  boards [1-5](#page-12-0)  country kit [1-6](#page-13-0)  cover kit [1-3](#page-10-0)  CPU fan module [1-5](#page-12-0)  diskette drive [1-5](#page-12-0)  diskette drive cable assembly [1-6](#page-13-0)  expansion board guide [1-3](#page-10-0)  expansion board retainer [1-3](#page-10-0)  feet [1-3](#page-10-0)  front faceplate and bezel (rack) [1-3](#page-10-0)  hood panel [1-3](#page-10-0)  hot-plug hard drive blank [1-3](#page-10-0)  hot-plug hard drive cage [1-3,](#page-10-0) 1-5 I/O fan module [1-5](#page-12-0)  IDE CD-ROM drive [1-5](#page-12-0)  IDE ribbon cable assembly [1-6](#page-13-0)  keyboard [1-6](#page-13-0)  mass storage devices [1-5](#page-12-0)  memory modules [1-5](#page-12-0)  miscellaneous [1-6](#page-13-0)  miscellaneous plastics kit [1-3](#page-10-0)  options [1-5](#page-12-0)  power [1-5](#page-12-0)  power supply backplane board cover [1-3](#page-10-0)  power supply backplane board with cover [1-5](#page-12-0)  power supply blank [1-3](#page-10-0)  power supply with power factor correction [1-5](#page-12-0)  power switch assembly [1-5](#page-12-0)  PPM [1-5](#page-12-0)  processor [1-5](#page-12-0)  rackmount hardware kit with rails [1-3](#page-10-0) 

removable media device blank [1-3](#page-10-0)  removable media device SCSI cable [1-6](#page-13-0)  retainer clips [1-3](#page-10-0)  return kit (rack) [1-6](#page-13-0)  return kit (tower) [1-6](#page-13-0)  SCSI Point-to-Point cable [1-6](#page-13-0)  signal cable kit [1-6](#page-13-0)  system board [1-5](#page-12-0)  top panel [1-3](#page-10-0)  tower-to-rack conversion kit [1-6](#page-13-0)  parts catalog, illustrated [1-1](#page-8-0)  handling [2-2](#page-15-0)  storing [2-2](#page-15-0)  transporting [2-2](#page-15-0)  PCI boards, configuring automatically [3-3](#page-57-0)  personal injury, warning [2-4](#page-17-0)  POST described [3-3](#page-57-0)  running [3-3](#page-57-0)  power button location [4-10](#page-68-0)  summary 4-8 power cords, disconnecting, warning [2-4](#page-17-0)  power fluctuations, caution [2-4](#page-17-0)  Power On/Standby status, LED 4-10 power sources symbol [2-3](#page-16-0)  power supply blank, part number [1-3](#page-10-0)  LEDs [4-11](#page-69-0)  removing [2-39](#page-52-0)  replacing [2-39](#page-52-0)  power supply backplane board removing [2-40](#page-53-0)  replacing [2-40](#page-53-0)  power supply backplane board cover, part number [1-3](#page-10-0)  power supply backplane board with cover part number [1-5](#page-12-0)  power supply with power factor correction, part number [1-5](#page-12-0)  power switch assembly, part number [1-5](#page-12-0)  power warning [2-3](#page-16-0)  power, part number [1-5](#page-12-0)  power-down procedures [2-4](#page-17-0)  Power-On Self-Test *See* POST PPM (Processor Power Module) part number [1-5](#page-12-0)  Processor Power Module 1, LEDs 4-11 Processor Power Module 2, LEDs [4-12](#page-70-0)  removing [2-35](#page-48-0)  replacing [2-35](#page-48-0) 

socket locations, illustrated 2-31 warning [2-35](#page-48-0)  processor caution [2-34](#page-47-0)  part number [1-5](#page-12-0)  removing [2-32](#page-45-0)  replacing [2-34](#page-47-0)  socket locations, illustrated 2-31 processor 1 LEDs, status [4-11](#page-69-0)  LEDs, thermal [4-11](#page-69-0)  processor 2 LEDs, status [4-12](#page-70-0)  LEDs, thermal [4-12](#page-70-0)  Processor Power Module *See* PPM

#### **R**

rack server system unit dimensions 5-3 input voltage requirements [5-3](#page-77-0)  power supply output [5-3](#page-77-0)  relative humidity [5-3](#page-77-0)  temperature range [5-3](#page-77-0)  wet-bulb temperature [5-3](#page-77-0)  rack stability, warning [2-5](#page-18-0)  rackmount hardware kit with rails, part number [1-3](#page-10-0)  RBSU (ROM-Based Setup Utility) description [3-3](#page-57-0)  running [3-3](#page-57-0)  rear panel components [4-2](#page-60-0)  removable media device removing [2-24](#page-37-0)  replacing [2-25](#page-38-0)  SCSI cable, part number [1-6](#page-13-0)  signal cable routing, illustrated [2-13](#page-26-0)  removable media device blank, part number [1-3](#page-10-0)  removal and replacement procedures [2-1](#page-14-0)  resource conflict, resolving [3-3](#page-57-0)  retainer clips, part number [1-3](#page-10-0)  return kit (rack), part number [1-6](#page-13-0)  return kit (tower), part number [1-6](#page-13-0)  RJ-45 receptacle symbol [2-3](#page-16-0)  RJ-45 receptacle, warning [2-3](#page-16-0)  ROM-Based Setup Utility *See* RBSU ROMPaq Utility, running [3-2](#page-56-0) 

#### **S**

screwdriver symbol [2-3](#page-16-0)  SCSI LVD hard drive Point-to-Point cable routing [2-14](#page-27-0)  Point-to-Point cable, part number [1-6](#page-13-0)  signal cable kit, part number [1-6](#page-13-0) 

SmartStart Diskette Builder description [3-2](#page-56-0)  running [3-2](#page-56-0)  SmartStart software [3-2](#page-56-0)  specifications IDE CD-ROM Drive [5-5](#page-79-0)  NIC [5-6](#page-80-0)  physical and operating, overview [5-1](#page-75-0)  Remote Insight Lights-out Edition board [5-8](#page-82-0)  Ultra160 SCSI Adapter [5-7](#page-81-0)  Wide Ultra3 SCSI hot-plug hard drive 5-6 standby activating [2-5](#page-18-0)  effects [2-4](#page-17-0)  Survey Utility description [3-2](#page-56-0)  installing [3-2](#page-56-0)  symbols in text [v](#page-4-0)  on equipment [2-3](#page-16-0)  system board components [4-3](#page-61-0)  configuration switch settings [4-5](#page-63-0)  ID switch settings [4-5](#page-63-0)  LEDs [4-11](#page-69-0)  part number [1-5](#page-12-0)  removing [2-36](#page-49-0)  replacing [2-36](#page-49-0)  switches [4-4](#page-62-0)  system components exploded view [1-4](#page-11-0)  illustrated [1-4](#page-11-0)  spare parts list [1-5,](#page-12-0) [1-6](#page-13-0)  system configuration switch CMOS, clearing [4-6](#page-64-0)  location [4-4](#page-62-0)  NVRAM, clearing [4-6](#page-64-0)  settings 4-5 system fan modules, connector locations [2-16](#page-29-0)  System Firmware Update [3-3](#page-57-0)  system status LEDs location 4-9 summary 4-8 system unit acoustic noise [5-2](#page-76-0)  input voltage requirements [5-2](#page-76-0)  power supply output [5-2](#page-76-0)  relative humidity [5-2](#page-76-0)  specifications [5-2](#page-76-0)  temperature range [5-2](#page-76-0)  wet-bulb temperature [5-2](#page-76-0) 

#### **T**

technician notes [vi](#page-5-0)  telephone numbers [vii](#page-6-0)  telephone symbol [2-3](#page-16-0)  temperature threshold LED [4-12](#page-70-0)  text conventions [viii](#page-7-0)  tools recommended for servicing [2-1](#page-14-0)  top panel, part number [1-3](#page-10-0)  tower-to-rack conversion kit, part number [1-6](#page-13-0) 

#### **U**

Unit Identification button (UID) described [4-9](#page-67-0)  summary 4-8 utilities ADU (Array Diagnostics Utility) [3-4](#page-58-0)  ASR (Automatic Server Recovery) [3-3](#page-57-0)  Compaq Insight Manager [3-1](#page-55-0)  Diagnostics [3-1](#page-55-0)  IML 3-4 INSPECT 3-4 overview [3-1](#page-55-0)  POST [3-3](#page-57-0)  RBSU (ROM-Based Setup Utility) [3-3](#page-57-0)  ROMPaq [3-2](#page-56-0)  SmartStart Diskette Builder [3-2](#page-56-0)  SmartStart software [3-2](#page-56-0)  Survey Utility [3-2](#page-56-0) 

#### **V**

ventilation clearances [vi](#page-5-0) 

#### **W**

warnings battery handling [2-37](#page-50-0)  component-level repairs [2-4](#page-17-0)  disconnecting power cords [2-4](#page-17-0)  electric shock [2-3](#page-16-0)  heavy weight [2-3](#page-16-0)  hot surface [2-3,](#page-16-0) [2-4,](#page-17-0) [2-35](#page-48-0)  improper repairs [2-4](#page-17-0)  multiple sources of power [2-3](#page-16-0)  personal injury [2-4](#page-17-0)  rack stability [2-5](#page-18-0)  RJ-45 receptacle [2-3](#page-16-0)  technician notes [2-4](#page-17-0)  warranty, voiding [vi](#page-5-0)  weight symbol [2-3](#page-16-0)  warning [2-3](#page-16-0) 

Wide Ultra160 SCSI hard drive operating temperature [5-7](#page-81-0)  physical configuration [5-7](#page-81-0)  seek time [5-7](#page-81-0) 

Wide Ultra3 SCSI hot-plug hard drive specifications 5-6 work area recommendations [2-2](#page-15-0)  wrist strap, using [2-2](#page-15-0)